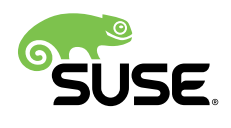

Operating System Security Hardening Guide for SAP HANA for SUSE® Linux Enterprise Server 12

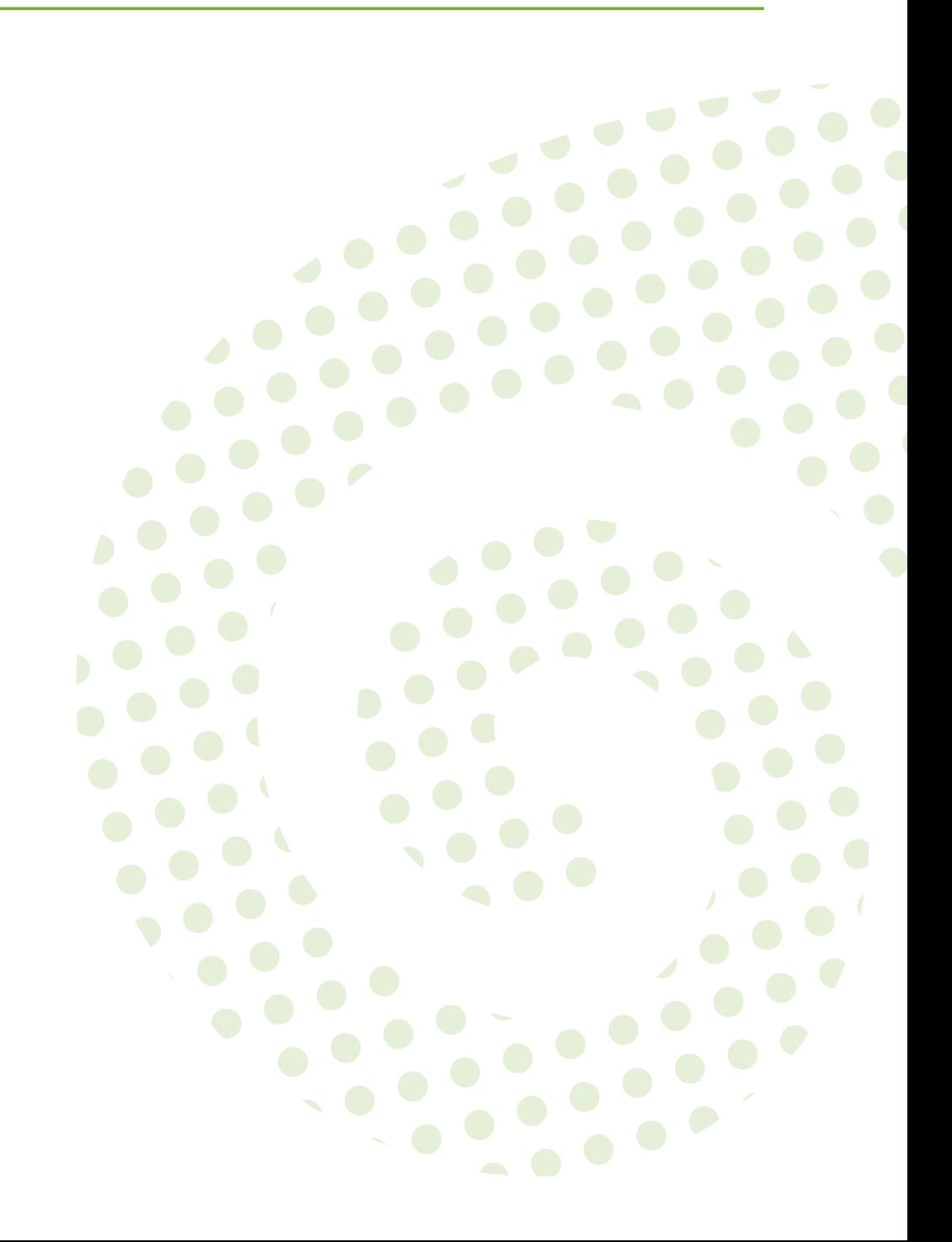

**Operating System Security Hardening Guide for SAP HANA for SUSE® Linux Enterprise Server 12**

Publication Date: 12/14/2017

SUSE LLC 10 Canal Park Drive Suite 200 Cambridge MA 02141 USA <https://www.suse.com/documentation>

# **Contents**

### **[1](#page-4-0) [Introduction](#page-4-0) 1**

- [1.1](#page-5-0) [Security for SAP HANA](#page-5-0) **2**
- [1.2](#page-5-1) [Security for SUSE Linux Enterprise Server](#page-5-1) **2**
- [1.3](#page-6-0) [About this Document](#page-6-0) **3**

## **[2](#page-10-0) SUSE Linux Enterprise Security [Hardening](#page-10-0) Settings for [HANA](#page-10-0) 7**

- [2.1](#page-10-1) [Introduction](#page-10-1) into the Linux Security Hardening **7**
- [2.2](#page-11-0) [Hardening](#page-11-0) Settings for SAP HANA systems **8** [Prohibit](#page-12-0) login as root via ssh **9** • [Install SUSE security](#page-13-0) [checker](#page-13-0) **10** • Configure mail [forwarding](#page-13-1) for root user **10** • [Configure](#page-15-0) [hosts.allow](#page-15-0) and hosts.deny according to local network [setup](#page-15-0) **12** • [Forwarding](#page-15-1) of syslog files to a central syslog [server](#page-15-1) **12** • [Disable Ctrl-Alt-Del](#page-17-0) **14** • [Implement](#page-17-1) [cron.allow](#page-17-1) **14** • [Implement](#page-18-0) at.allow **15** • [Restrict sudo for](#page-18-1) [normal users](#page-18-1) **15** • [Adjust default umask](#page-19-0) **16** • [Modify login definitions](#page-20-0) according to [corporate](#page-20-0) security policies **17** • [Set default inactive time](#page-21-0) [to 1 day](#page-21-0) **18** • Set up [password](#page-22-0) failure counts for users **19** • [Setup](#page-22-1) password [strengthening](#page-22-1) for user accounts according to corporate [policies](#page-22-1) **19** • Configure user remote login [restriction](#page-23-0) **20** • [Set](#page-24-0) up [password](#page-24-0) for single user mode **21** • [Adjust sysctl variables to](#page-24-1) improve [network](#page-24-1) security **21** • Allow *root* [login only via the first local](#page-27-0) [console \(tty1\)](#page-27-0) **24** • Change home directory [permissions](#page-28-0) from 775 to [700](#page-28-0) **25** • [Modify permissions on certain system files](#page-28-1) **25**

### **[3](#page-31-0) SAP HANA [Firewall](#page-31-0) 28**

- [3.1](#page-31-1) [SAP HANA Network Communication](#page-31-1) **28**
- [3.2](#page-32-0) Local [Firewall](#page-32-0) for SAP HANA **29**

12

- [3.3](#page-34-0) [Installation](#page-34-0) **31**
- [3.4](#page-35-0) [Configuration](#page-35-0) **32** [Prerequisites](#page-35-1) **32** • Quick [Configuration](#page-36-0) Guide **33** • [Detailed](#page-37-0) [Configuration](#page-37-0) **34**
- [3.5](#page-39-0) [Services](#page-39-0) **36** [Service Definitions](#page-39-1) **36** • [Predefined](#page-40-0) Services **37**
- [3.6](#page-43-0) Testing & [Activation](#page-43-0) **40** Testing the [Firewall](#page-43-1) **40** • [Enabling](#page-43-2) the Firewall **40**
	- **[4](#page-45-0) [SUSE Remote Disk Encryption](#page-45-0) 42**

## **[5](#page-46-0) [Minimal OS Package Selection](#page-46-0) 43**

- [5.1](#page-46-1) [Background](#page-46-1) **43**
- [5.2](#page-46-2) Required [Installation](#page-46-2) Patterns and Packages **43**

## **[6](#page-48-0) [Security Updates](#page-48-0) 45**

- [6.1](#page-48-1) [Security Updates for SUSE Linux Enterprise Server 12](#page-48-1) **45**
- [6.2](#page-48-2) [SUSE Linux Enterprise Server Update Channels](#page-48-2) **45**

#### [6.3](#page-49-0) Update & Patch [Strategies](#page-49-0) **46**

[Installation](#page-49-1) of all new updates & patches on a regular basis **46** • [Installation](#page-50-0) of all new updates & patches during [maintenance](#page-50-0) windows **47** • [Selective](#page-50-1) [installation](#page-50-1) of new updates & patches (e.g. security updates only) **47** • [Not](#page-51-0) [updating](#page-51-0) **48**

- **[7](#page-52-0) [Outlook](#page-52-0) 49**
- **[8](#page-53-0) [About the Authors](#page-53-0) 50**
- **[9](#page-54-0) Further [Information](#page-54-0) & References 51**
- **[A](#page-55-0) [Documentation Updates](#page-55-0) 52**
- **[B](#page-56-0) Coypright [Information](#page-56-0) 53**

12

# <span id="page-4-0"></span>1 Introduction

IT security is an essential topic for any organization. Newspapers report frequently about new IT security incidents like hacked websites, successful Denial-of-Service attacks, stolen user data like passwords, bank account numbers and other sensitive data.

In addition to the publicly reported attacks, there are also a large number of incidents that are not reported to the public. In particular, these cases are often related to espionage, where the affected party has no interest to report an incident. Security experts agree, that for protecting sensitive data, an organization must have a comprehensive security concept in place, taking all eventualities into account, that can potentially lead into security risks. This starts with properly setup policies, like a password policy and data protection policies for users and system administrators, continues with a protected IT environment using i.e. firewalls, VPNs, SSL in communication protocols and ends with hardened servers, intrusion detection systems, data encrypting and automated security reporting. Additionally, many organizations perform security audits on a regular basis in order to ensure a maximum of security in their IT environment.

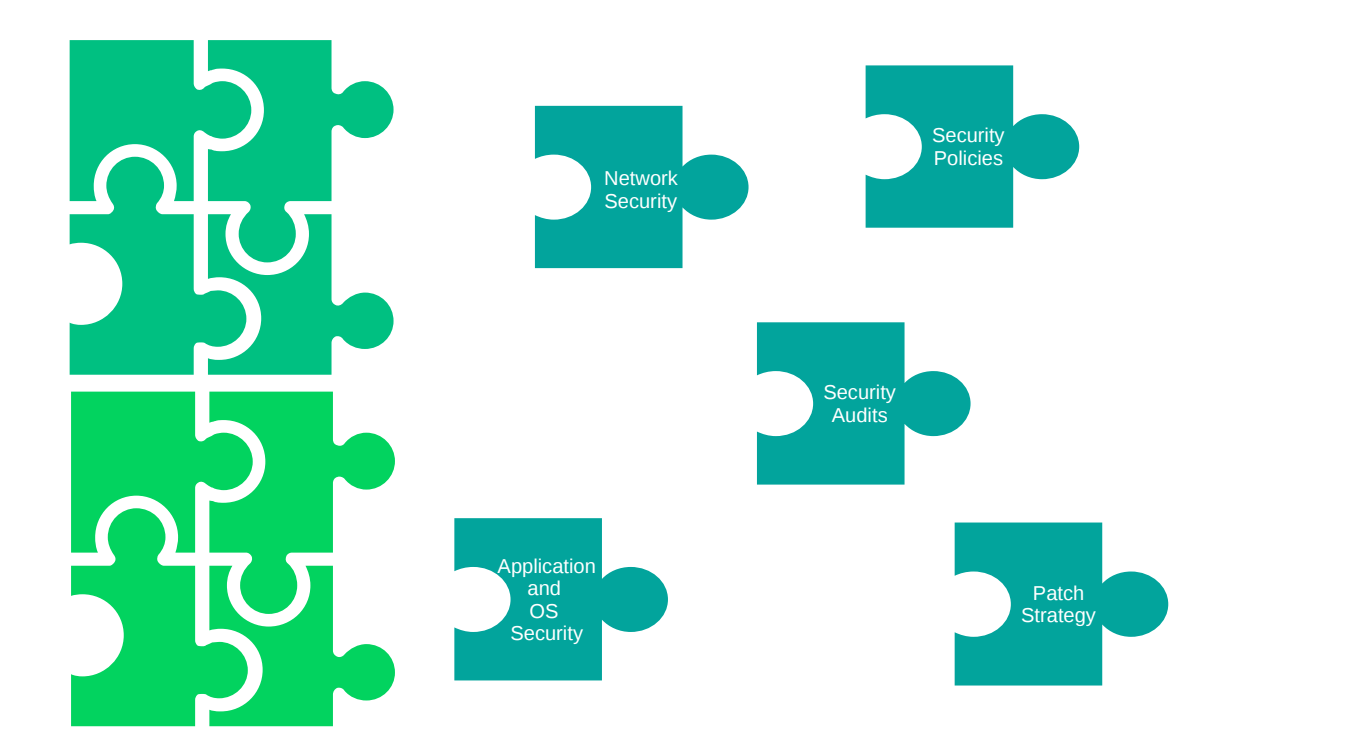

**FIGURE 1.1: ELEMENTS OF A CORPORATE IT SECURITY**

Comprehensive security concepts usually pay high attention to database systems, since databases belong to one of the most critical pieces in any IT environment. Database systems, that potentially store sensitive data, are by nature very popular targets for hackers and must therefore be protected. SAP HANA systems typically store business related information and considered as being business critical. This is in particular the case for ERP systems using SAP HANA. Also many other SAP applications using SAP HANA, like BW systems, may also store sensitive data.

## <span id="page-5-0"></span>1.1 Security for SAP HANA

SAP itself takes the security topic very seriously. For SAP HANA, there is a comprehensive security guide available, that describes in detail how to protect HANA from a database perspective ([http://help.sap.com/hana/SAP\\_HANA\\_Security\\_Guide\\_en.pdf](http://help.sap.com/hana/SAP_HANA_Security_Guide_en.pdf) 2). The guide also refers to security concepts for other connecting layers that are separate from the SAP HANA system, for example the network and storage layer. However, these topics are described generically and there is no specific guidance on how to apply these recommendations on the Operating System level.

# <span id="page-5-1"></span>1.2 Security for SUSE Linux Enterprise Server

The security of the underlying Operating System is at least as important as the security of the SAP HANA database. Many hacker attacks target on the Operating System in order to gain access and sufficient privileges to attack the running database application. SUSE Linux Enterprise server is the recommended and supported Operating System for SAP HANA. SUSE has a long running history in IT security for Linux Operating Systems and offers a comprehensive security package for the SUSE Linux Enterprise Server to protect systems from all kind of security incidents. This package consists of the following components:

#### **Security certifications**

SUSE Linux Enterprise 12 Operating System achieved many important security certifications, like the FIPS (Federal Information Processing Standard) 140-2 validation or the Common Criteria Security certification EAL4 +. For details please visit: [https://www.suse.com/](https://www.suse.com/support/security/certifications/) [support/security/certifications/](https://www.suse.com/support/security/certifications/) **7.** 

#### **Security updates and patches**

SUSE constantly provides security updates and patches for their SLES Operating Systems and guarantees highest security standards over the whole product life cycle.

#### **Documentation**

SUSE published a security guide, that describes the security concepts and features of the SUSE Linux Enterprise Server 12 Operating System. ([https://www.suse.com/documenta](https://www.suse.com/documentation/sles-12/singlehtml/book_hardening/book_hardening.html)tion/sles-12/singlehtml/book hardening/book hardening.html **7). The SLES security guide** provides generic security information valid for all workloads, not just for SAP HANA.

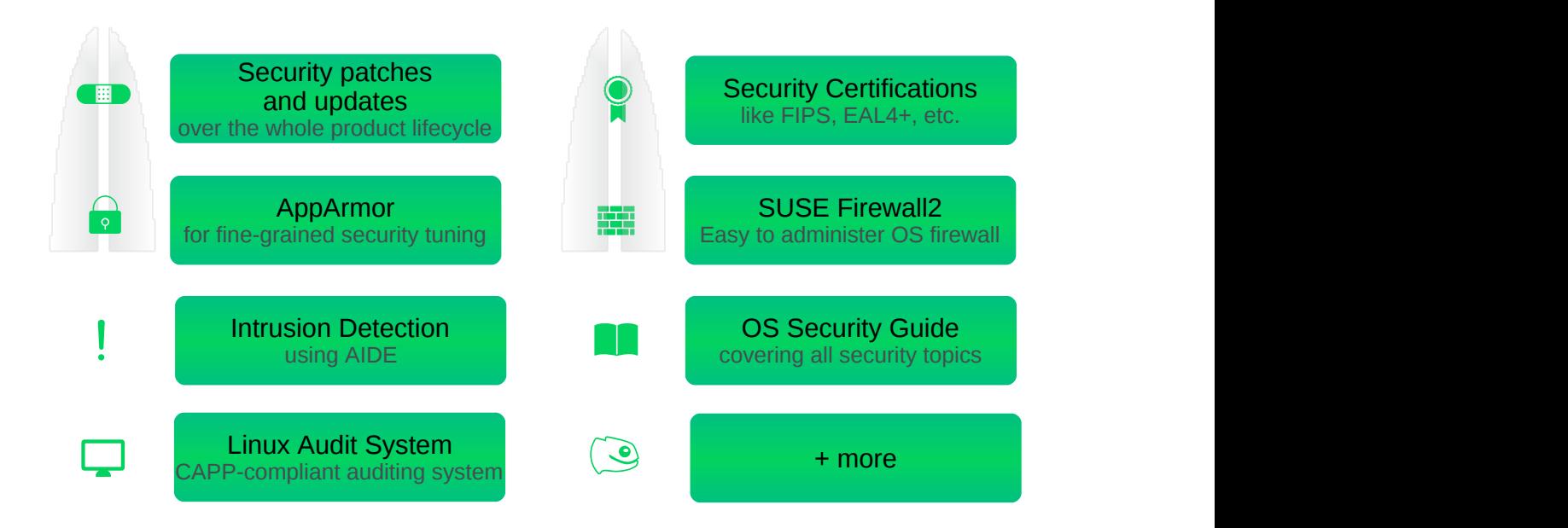

<span id="page-6-0"></span>**FIGURE 1.2: SECURITY COMPONENTS OF SUSE LINUX ENTERPRISE SERVER**

## 1.3 About this Document

In order to further improve the security level specifically for SAP HANA, SUSE provides this guide, dedicated to the security hardening of SUSE Linux Enterprise Server 12 running SAP HANA databases to fill the gap between the generic SLES Security Guide, the SLES Security and Hardening Guide and the SAP HANA security guide. The SLES Security and Hardening Guide contains some of the recommendations found here and also additional ones. Most of the recommendations there can also applied to a SAP HANA installation after careful review and testing. SUSE worked together with a large pilot customer to identify all relevant security settings and to avoid problems in real world scenarios. Also, SUSE works constantly together with SAP in the SAP Linux Lab in order to provide the best compatibility with SAP HANA.

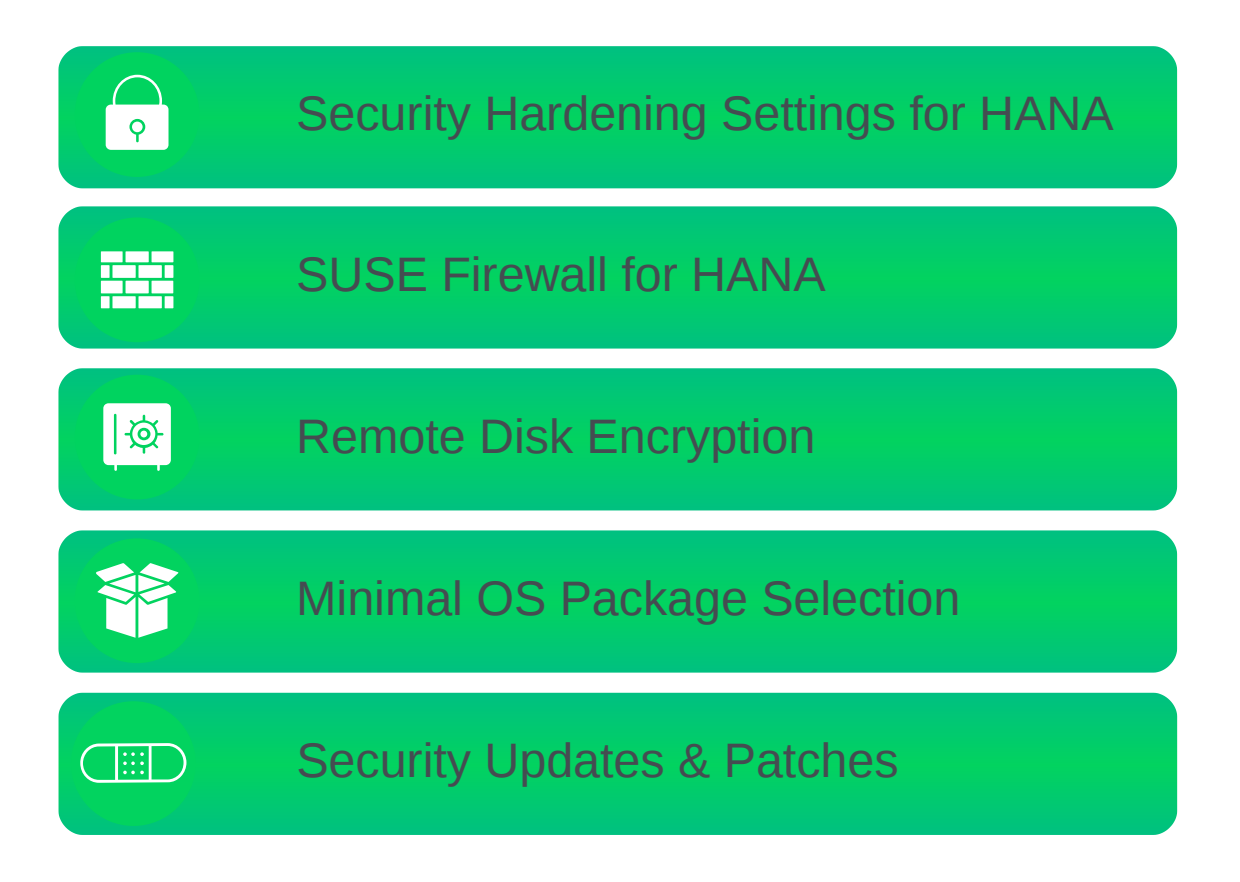

#### **FIGURE 1.3: THE FOUR MAIN TOPICS OF THE OS SECURITY HARDENING FOR HANA**

The guide provides detailed descriptions on the following topics:

#### **Security hardening settings for SAP HANA systems**

The Linux Operating System provides many tweaks and settings to further improve the OS security and the security for the hosted applications. In order to be able to fit for certain application workloads, the default settings are not tuned for maximum security. This guide describes how to tune the OS for maximum security when running SAP HANA specifically, as well as describing possible impacts, e.g. on system administration and gives a prioritization of each setting.

#### **Local firewall for SAP HANA**

SUSE developed a dedicated local firewall for SAP HANA systems to improve the network security of SAP HANA, by only selectively opening network ports on external network interfaces, that are really needed either by SAP HANA or other services. All remaining network ports are closed. The firewall has a broad-range of features and is easy to configure. It is available as RPM package and can be downloaded from SUSE.

#### **Remote Disk Encryption**

Starting with SLES for SAP Applications 12 SP2 SUSE intorduced a new feature called Remote Disk Encryption. Classical Disk Encryption - available for years – always required a passphrase entered during boot, when prevented its use in many setups because each boot needed a manual step. Remote Disk Encryption removes this manual step by allowing the encryption keys to be stored safely on a remote key server and be automatically used during system boot.

#### **Minimal package selection**

The fewer OS packages a SAP HANA system has installed, the less possible security holes it should have. Following that principle, this guide describes which packages are absolutely necessary and which packages can be safely discarded. As a positive side effect, a minimized number of packages also reduces the number updates and patches that have to be applied to a system.

#### **Security updates & patches**

Open Source Software is frequently reviewed and tested for security vulnerabilities by Open Source developers, security engineers from the Open Source community, security companies and, of course, by the hackers. Once a vulnerability has been found and reported, they are published in security advisories which usually get fixed very quickly. SUSE constantly provides security updates & patches for all supported packages on SUSE Linux Enterprise Server. This chapter explains, which update & patch strategies are the best and how to configure a SUSE Linux Enterprise Server to frequently receive all relevant security updates.

All in all, this guide covers all important topics in detail, relevant for the OS hardening of a SAP HANA system. Together with the other security features of SUSE Linux Enterprise Server 12, like the security certifications and the constantly provided security updates and patches, SAP HANA can run in a very secure environment, meeting the security standards and corporate security concepts required by organizations of all sizes.

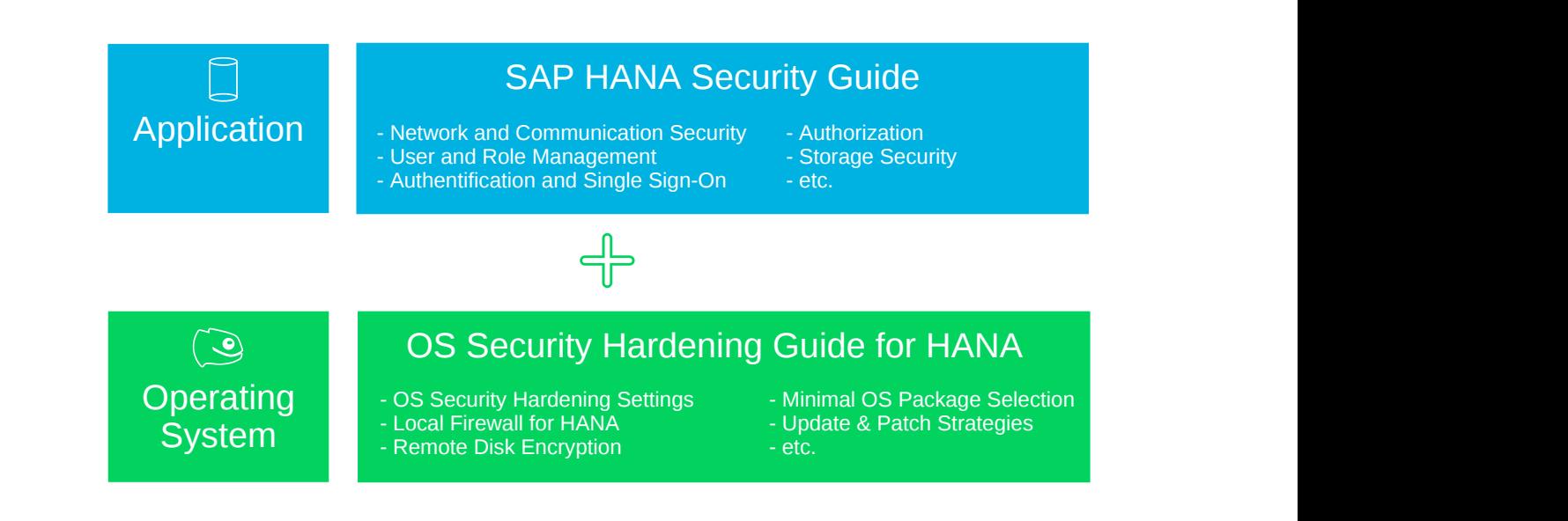

**FIGURE 1.4: SAP HANA + OS SECURITY**

# <span id="page-10-0"></span>2 SUSE Linux Enterprise Security Hardening Settings for HANA

# <span id="page-10-1"></span>2.1 Introduction into the Linux Security Hardening

The SUSE Linux Enterprise Server already provides a high level of security with the standard installation. However, the standard security settings are generic, because they have to fit to all possible Linux server workloads. Also many security settings have impacts on the comfort of the system administration and possibly also for the users of the system. Therefore, the SUSE Linux Enterprise Server 12 standard security settings provide a good tradeoff between compatibility to all workloads, administrative comfort and a secure Operating System.

SAP HANA is a very special workload with clearly defined requirements. For such a workload it is possible to have a more restrictive security configuration compared to the standard configuration. It is the goal of this guide to strengthen the security without affecting the compatibility with SAP HANA.

While security hardening results in more security it has a tradeoff of less administrative comfort and system functionality. This is a fact that every System Administrator should be aware off. However, a more restrictive configured system also provides a better level of protection and a lower risk of successful attacks. In many cases company security policies, guidelines or security audits force very high security standards, which automatically result in more restrictive configured systems. The Linux Operating System has many tweaks and settings that can improve the overall security of the Operating System and its applications. These settings can be summarized in the following categories:

#### **Authentication settings**

Define i.e. who is allowed to login, password policy, etc.

#### **System access settings**

Defines which users are allowed to access the system locally and remotely using different login mechanisms (e.g. local logins via console ttys or remote logins via ssh)

#### **Network settings**

Defines, how certain layers of the network stack behave, e.g. the IP layer, or the TCP/ UDP layer

#### **Service permissions**

Defines the permissions of certain system service, e.g. disabling of *at* jobs

**File permissions**

Defines the file access rights of certain security-critical system files

**Logging & reporting**

Changes the behavior of the system logging, syslog forwarding to a central syslog server, automatic creation of reports (i.e. security reports) and forwarding of security relevant information via email

## <span id="page-11-0"></span>2.2 Hardening Settings for SAP HANA systems

The following hardening settings improve the security of SUSE Linux Enterprise Server systems running SAP HANA database based on the recommendations of a security audit, which was performed on a SUSE Linux Enterprise Server standard installation, running SAP HANA database.

For each setting the following details are provided:

- Description: Details of the setting
- Procedure: How to apply the setting
- Impacts: Possible impacts for System Administrators or Users
- Priority: high, medium, low

Based on the impact of a particular setting, a System Administrator or a Security Engineer can decide, if the lost of administrative comfort is worth the gain in security.

The prioritization can be used, to help which settings should be applied to meet security requirements. High priority settings should be applied when possible, whereas low priority settings can be treated as optional.

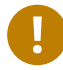

## Important

Disclaimer: We strongly recommend to execute all described hardening settings on a nonproductive (i.e. a DEV or QA) system first. We also recommend to **backup the system**

before doing any changes. If btrfs/snapper is being used, creating a snapshot of the root file system is advised. Furthermore, we recommend to test the functionality of SAP HANA as well as all related applications and services after applying the settings. Since SAP HANA installations, use-cases, hardware and installed services likely to be different from the test audit, it cannot be guaranteed that all settings work correctly or even have a pontentially negative impact on the functionality of the system.

If it is not possible to test the settings on a non-productive system, the changes should only be made within a maintenance window, that leaves enough time for a proper system functionality test and to restore a system if neccessary.

## <span id="page-12-0"></span>2.2.1 Prohibit login as root via ssh

#### **Description**

By default, the user *root* is allowed to remotely login via ssh. This has two disadvantages:

- Firstly, root logins are logged, but cannot be associated with a particular user. This is especially a disadvantage, if there are more than one System Administrators that do changes on the system.
- Secondly, a stolen root password allows an attacker to login directly to the system. Instead of logging in as a normal user first, then doing su or a sudo , an attacker just requires the root password.

#### **Procedure**

Edit /etc/ssh/sshd\_config and set parameter:

PermitRootLogin no

After the change a restart of the sshd service is required:

systemctl restart sshd.service

**Impact**

Root is not allowed to login remotely anymore, which require users to use su or sudo to gain root access when using ssh.

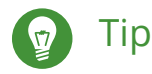

It is also possible to allow a root login only with key authentication. Please read the man page of sshd\_config for different PermitRootLogin values.

#### **Priority**

<span id="page-13-0"></span>high

### 2.2.2 Install SUSE security checker

#### **Description**

The SUSE security checker performs certain security checks on a regular basis (executed via cron jobs) and generates reports. These records are usually forwarded via email to root. More details about seccheck can be found in /usr/share/ doc/packages/seccheck/README or [https://www.suse.com/documentation/sles-12/single](https://www.suse.com/documentation/sles-12/singlehtml/book_hardening/book_hardening.html#sec.sec_prot.general.seccheck)[html/book\\_hardening/book\\_hardening.html#sec.sec\\_prot.general.seccheck](https://www.suse.com/documentation/sles-12/singlehtml/book_hardening/book_hardening.html#sec.sec_prot.general.seccheck) 2.

#### **Procedure**

Install package *seccheck*:

```
zypper in seccheck
```
#### **Impact**

Daily and weekly reports via email to the root user. Requires a properly setup email forwarding.

#### **Priority**

<span id="page-13-1"></span>medium

### 2.2.3 Configure mail forwarding for root user

#### **Description**

In order to receive information about the security relevant changes and incidents, it is strongly recommended to enable mail forwarding for the user root to a dedicated email account for the collection of system mails.

#### **Procedure**

**1.** Install *Yast2-mail*:

zypper in yast2-mail

**2.** Start the *YaST* mail module:

yast mail

- **3.** Choose *Permanent* as connection type
- **4.** Enter address of internal mail gateway and configure authentication if required
- **5.** Do **NOT** enable *accept external SMTP connections*
- **6.** Enter email address to forward root emails (typically a dedicated system mail collection account)
- **7.** Save settings
- **8.** Test settings with

```
mail root
subject: test
test
.
```
**9.** Verify with the command mailq if the email has been delivered.

#### **Impact**

Requires an accessible SMTP server; Requires somebody, that regularly checks the mails of the *root* user.

**Priority**

high

## <span id="page-15-0"></span>2.2.4 Configure hosts.allow and hosts.deny according to local network setup

#### **Description**

The files hosts.allow and hosts.deny allow or respectively deny access for certain services and applications. We recommend **not** to set access control in these files and to use the local SAP HANA firewall instead. The SAP HANA firewall, based on iptables, allows a much more fine-grained access control, higher security and better logging mechanisms.

Nowadays only few applications still support these files. To verify if a binary does, check if *libwrap* is used:

ldd <path to binary> | grep libwrap

## <span id="page-15-1"></span>2.2.5 Forwarding of syslog files to a central syslog server

#### **Description**

Logfiles should be forwarded from a SAP HANA node to central syslog server. This prevents syslog files from being manipulated by an attacker as well as allowing administrators to have a central view on the syslog files.

#### **Procedure**

This procedure explains a basic syslog forwarding setup. For a more sophisticated setup please consult the rsyslog manual.

**On the target syslog server (running SLES12)**

- **1.** Edit /etc/rsyslog.d/remote.conf
- **2.** Uncomment the following lines in the *UDP Syslog server* or *TCP Syslog Server* block of the configuration file and enter the ip address and port of the interface *rsyslogd* shall listen:

*TCP example*

```
$ModLoad imtcp.so
$UDPServerAddress <ip>
$InputTCPServerRun <port>
```
*UDP example*

```
$ModLoad imudp.so
$UDPServerAddress <ip>
$UDPServerRun <port>
```
**3.** Restart *rsyslog*:

systemctl restart rsyslog.service

#### **On the SAP HANA node**

- **1.** Edit /etc/rsyslog.d/remote.conf
- **2.** Uncomment the appropriate line (TCP or UDP) and replace *remote-host* with the address of the central log server:

#### *TCP example*

```
# Remote Logging using TCP for reliable delivery
# remote host is: name/ip:port, e.g. 192.168.0.1:514, port optional
*.* @@remote-host
```
#### *UDP example*

```
# Remote Logging using UDP
# remote host is: name/ip:port, e.g. 192.168.0.1:514, port optional
*.* @remote-host
```
**3.** Restart *rsyslog*:

```
systemctl restart rsyslog.service
```
**4.** Verify the proper function of the syslog forwarding using the command

logger "hello world"

The log message "hello world" should now appear on the central syslog server.

#### **Impact**

Requires a central syslog server.

#### **Priority**

medium

## <span id="page-17-0"></span>2.2.6 Disable Ctrl-Alt-Del

#### **Description**

Prevent reboot of a system via serial console and/or external keyboard

#### **Procedure**

Create the following symlink:

ln -s /dev/null /etc/systemd/system/ctrl-alt-del.target

#### **Impact**

A system reboot can not be performed via a local keyboard or a remote-management session anymore. This can be irritating for System Administrators, but also helps to prevent accidentally reboots.

#### **Priority**

<span id="page-17-1"></span>medium

## 2.2.7 Implement cron.allow

Description: The cron.allow file specifies a whitelist of users, that are allowed to execute jobs via the Linux cron system. Per default the file does not exist, so every user (except those listed in cron.deny ) can create cron jobs.

#### **Procedure**

Create an empty file /etc/cron.allow to prevent a user from creating cron jobs:

touch /etc/cron.allow

#### **Info**

Location of user crontabs: /var/spool/cron/tabs

#### **Impact**

SAP HANA users (*<sid>adm*) and other users are not allowed anymore, to create their own cronjobs.

#### **Priority**

low

### <span id="page-18-0"></span>2.2.8 Implement at.allow

#### **Description**

The at.allow files specifies a whitelist of users, that are allowed to execute *at* jobs (scheduled one-time running jobs) via the Linux *at* job execution system. Per default the file does not exist, so every user (except those listed in at.deny ) can create *at* jobs.

#### **Procedure**

Create an empty file /etc/at.allow to prevent a user from creating *at* jobs:

touch /etc/at.allow

#### **Impact**

The Unix functionality of one-time jobs gets disabled.

#### **Priority**

<span id="page-18-1"></span>medium

### 2.2.9 Restrict sudo for normal users

#### **Description**

The sudo command allows users to execute commands in the context of another user, typically the root user. The sudo configuration consists of a rule-set, that defines the mappings between commands to execute, their allowed source and target users and groups. The configuration is stored in the file /etc/sudoers . Like the command su , sudo asks for the root password by default. However, unlike su , sudo remembers the password and allows further commands to be executed as root without asking again for the password for 5 minutes. Therefore sudo should only be enabled for selected users only, i.e. admin users.

#### **Procedure**

- **1.** Edit file /etc/sudoers , e.g. by executing visudo
- **2.** Comment out the line to:

#ALL ALL=(ALL) ALL # WARNING! Only use this together with 'Defaults targetpw'!

#### **3.** Uncomment this line to:

%wheel ALL=(ALL) ALL

**4.** Add all System Administrator users to the group wheel:

```
usermod -aG wheel <admin user>
```
## Important

The user added to the wheel group has to logout and login again to get the new group membership applied.

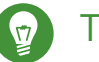

Tip

If sudo shall ask for the password of the target user instead of root, comment out the line Defaults targetpw # ask for the password of the target user i.e. root . For more details please read the man page of sudoers .

#### **Impact**

Prohibits sudo command functionality for all users, other than the ones that are members of the group *wheel*. Be aware, that the su command is still available for other users.

#### **Priority**

<span id="page-19-0"></span>high

## 2.2.10 Adjust default umask

#### **Description**

The umask specifies the default XOR-masking for access rights for newly created files. This setting. We recommend to change this value to 077. This will force newly created files and directories to be not read/write/execute enabled for group and other users.

#### **Procedure**

Edit file /etc/login.defs and change the umask value:

UMASK 077

#### **Impact**

Newly created files and directories are not read-, write- and executable by users other than the creating user.

#### **Remarks**

In order to take changes into effect, a logout / re-login of all user sessions is required.

#### **Priority**

<span id="page-20-0"></span>high

## 2.2.11 Modify login definitions according to corporate security policies

#### **Description**

The file /etc/login.defs describes the login settings for users, such as password expiration times password aging), number of allowed login retries, umask settings, etc. It does not provide options to set the password policy. All changes apply only to new created accounts! To change existing accounts please use the passwd and chage commands. Adjust the settings according to your corporate security policies.

#### **Procedure**

Edit file /etc/login.defs and make changes according to your policies.

```
PASS_MAX_DAYS 90
PASS_MIN_DAYS 7
PASS_WARN_AGE 14
```
This example sets default password expiration values for all new creates users:

- password expires after 90 days
- warns 14 days before the password expires
- allows a user to change his password only every 7 days

The chage command prints information about the current password expiration state for a particular user.

chage -l <user name>

#### **Remark**

It is also to possible to specify password expiration times and similar settings on a per-user basis using the useradd command. More information about password aging can be found in the *SUSE Linux Enterprise Server Security and Hardening Guide, section: 3.27. Enabling Password Aging*.

#### **Impact**

Some login.defs settings, like the password expiration time, rejects users to login after their passwords have expired. These settings require System Administrators to inform their users about the password expiration times and users are required to actively change their passwords from time to time.

#### **Priority**

<span id="page-21-0"></span>medium

## 2.2.12 Set default inactive time to 1 day

#### **Description**

By default, there is no timeout for inactive user sessions. This setting specifies in seconds, when an interactive user session is being terminated. We recommend to set the timeout to one day. The package *seccheck* (see above) provides a similar feature, called *autologout*.

#### **Procedure**

Create the file /etc/profile.d/timeout.sh with the following content:

```
# /etc/profile.d/timeout.sh for SuSE Linux
#
# Timeout in seconds till the bash session is terminated
# in case of inactivity.
# 24h = 86400 sec
TMOUT=86400
```
#### **Impact**

Long running user sessions are terminated after 1 day. We recommend to use *screen* in order detach sessions before logging out. Screen sessions are not terminated and can be re-attached whenever it is required.

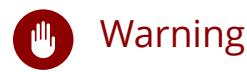

The login shell of the user has to evalute the TMOUT variable, which is the case for the *bash*. Please verify this for all used login shells.

<span id="page-22-0"></span>Priority: medium

### 2.2.13 Set up password failure counts for users

#### **Description**

Password failure counts prevent users from logging in, after a defined number of failed login attempts. SUSE Linux Enterprise Server provides this mechanism via the PAM system. We do not recommend to use password failure counts, as they can be misused for denial-of-service attacks of certain user accounts. If your corporate policy requires to setup password failure counts for users, please refer to the *SUSE Linux Enterprise Server Security and Hardening Guide, section: 3.29.3. Locking User Accounts After Too Many Login Failures*

## <span id="page-22-1"></span>2.2.14 Setup password strengthening for user accounts according to corporate policies

#### **Description**

The default password policy for user accounts on a default SUSE Linux Enterprise Server system is already quite strong. For example, a password cracking library is used to prevent too simple and too short passwords. In some cases, it is required to configure the password strengthening exactly according to a corporate password policy. This is possible by changing the PAM password authentication settings in the file /etc/pam.d/common-password .

Use the pam-config utility to modify the PAM password strengthening settings. The changes are reflected in the file /etc/pam.d/common-password . Change the settings according to your requirements.

```
pam-config --add \
--cracklib-retry=3 \
--cracklib-minlen=8 \
--cracklib-lcredit=-1 \
--cracklib-ucredit=-1 \
```

```
--cracklib-dcredit=-1 \
--cracklib-ocredit=0 \
--cracklib-difok=5
```
This example configures the password strengthening according to the following rules:

- Ask the user to a maximum number of 3 times to enter a new valid password a minimum of eight characters total.
- at least one uppercase alpha character
- at least one lowercase alpha character
- at least one number
- an unlimted amount of other charatects, like \_, !, %

A new password must differ by at least with 5 characters from the old password More information on password strengthening options, can be found in the pam\_cracklib manpage. man pam\_cracklib

#### **Impact**

The password for system users have to be set according to the defined policies. The root user is allowed to overrule the password policy. When setting password expiration times, users can not login anymore, after their password have expired.

#### **Prirority**

<span id="page-23-0"></span>Medium

## 2.2.15 Configure user remote login restriction

#### **Description**

Utilize access.conf to control remoter access to the system for the root and any other user accounts. The configured accounts are restricted to login from a certain IP subnet via SSH.

#### **Procedure**

**1.** Edit file /etc/pam.d/sshd and append:

auth required pam\_access.so

See man access.conf for configuration details.

**2.** Edit file /etc/security/access.conf (see man access.conf for configuration details):

+ : <sid>adm : <network/netmask> + : sapadm : <network/netmask> + : < admin user> : < network/netmask> - : ALL : ALL

# Caution

Do not use the pam-config utility here. It only supports pam\_access as global module. The configuration above is not suitable to be used globally for all services and can deny complete access to the system!

#### **Impact**

Only whitelisted users, coming from the specified IP subnet are allowed to login via SSH. Remote root login is prohibited.

#### **Priority**

<span id="page-24-0"></span>medium

## 2.2.16 Set up password for single user mode

#### **Description**

The root password is needed in single user mode to access the system. On SLES Operating Systems no change has to be made.

## <span id="page-24-1"></span>2.2.17 Adjust sysctl variables to improve network security

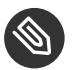

#### Note

This section only covers settings for IPv4. There a similar IPv6 parameters available if required.

#### **Description**

Sysctl (system control) variables change certain kernel parameters that influence the behavior of different parts of the Operating System, i.e. the Linux network stack. The sysctl variables are defined in the file /etc/sysctl.conf . The corresponding kernel parameters can be looked up in the /proc filesystem, in the subdirectory /proc/sys . Many kernel parameters can be directly changed by echo'ing a value into a parameter file. However, these changes are not persisted and are lost after a system reboot. Therefore we recommend to make all changes in the sysctl.conf file.

#### **Procedure**

Edit the /etc/sysctl.conf file and set or change the following variables:

```
net.ipv4.conf.default.rp_filter = 1
net.ipv4.conf.all.rp_filter = 1
```
This setting enables the reverse path filter in strict mode. The setting ensures, that the answers to incoming IP packets are always sent out via the interface, where the packet has been received. If the system would direct the answer packet to a different outgoing interface according to the routing table, this packet would be discarded. The settings prevents certain kind of IP spoofing attacks, i.e. used for DDoS attacks.

```
net.ipv4.conf.default.accept source route = 0net.ipv4.conf.all.accept source route = 0
```
This setting disables the acceptance of packets with the SRR option set in the IPv4 packet header. Packets that use "Source Routing" are rejected. This prevents IP packet redirection i.e. a redirection to a host behind a firewall, that is not directly reachable.

```
net.ipv4.tcp syncookies = 1
```
The TCP SYN Cookie Protection is enabled by default. A *SYN Attack* is a denial of service attack that consumes all the resources on a machine. Any server that is connected to a network is potentially subject to this attack.

```
net.ipv4.icmp echo ignore broadcasts = 1
```
ICMP echo requests (ping) can be sent to a broadcast address in order to scan a network for existing hosts / IPs or to perform a ICMP flood within a network segment. This setting ignores icmp echo packets, sent to a broadcast address.

```
net.ipv4.icmp_ignore_bogus_error_responses = 1
```
This settings avoids filling up logfiles with unnecessary error messages coming from invalid responses to broadcast frames. See RFC 1122 *Requirements for Internal Hosts - Communication Layers* for more information.

```
net.iov4.comf.default.secure redirects = <math>0</math>net.jpg .conf.all.secure_redirects = <math>0</math>
```
Prevents hijacking of routing path by only allowing redirects from gateways known in the routing table.

```
net.ipv4.conf.default.accept_redirects = 0
net.ipv4.conf.all.accept_redirects = 0
```
Disables the acceptance of ICMP redirect messages. These messages are usually sent by gateways to inform a host about a better route to an outside network. These redirects can be misused e.g. for man in the middle attacks.

net.ipv4.tcp\_max\_syn\_backlog = 4096

The TCP SYN backlog defines the number of SYN packets that are queued for further processing. Once the queue limit is exceeded, all new incoming syn-packets are dropped. This improves the protection against TCP SYN flood attacks.

net.ipv4.ip forward =  $0$ 

IP forwarding is the IP routing functionality of a Linux system. SAP HANA systems should never act as routers and therefore IP forwarding is disabled.

```
net.ipv4.comf.default.send redirects = 0
net.ipv4.comf.all.send redirects = 0
```
IP redirects should only be sent by routers / gateways. As SAP HANA systems do not act as gateways, redirects are disabled.

#### **Impact**

Changes the behavior of the IP network stack, which might cause some network problems or performance issues with certain network setups and devices (such as firewalls) in some rare cases.

#### **Priority**

<span id="page-27-0"></span>high

## 2.2.18 Allow *root* login only via the first local console (tty1)

#### **Description**

The TTY's provide system access via the console, typically a connected keyboard via a KVM switch or a remote management card (ILO, DRAC, etc). By default, Linux offers 6 different consoles, that can be switched via the key-combinations  $Alt + F1 - Alt + F6$ . This setting restricts the access only via a single console (tty1). This access method is only meant for emergency access to the system and should never be used for general system administration tasks.

#### **Procedure**

**1.** Ensure that /etc/pam.d/login contains the *pam\_securetty* module in the *auth* block:

auth requisite pam nologin.so auth [user unknown=ignore success=ok ignore=ignore auth err=die default=bad] pam\_securetty.so auth include common-auth

**2.** Comment out or remove all tty's in the file /etc/securetty except of tty1.

```
#
# This file contains the device names of tty lines (one per line,
# without leading /dev/) on which root is allowed to login.
#
tty1
```
#### **Impact**

It is not possible to open multiple login-sessions via local KVM sessions or remote-management sessions anymore. This might reduce the administrative comfort, when working locally on a system.

#### **Priority**

low

## <span id="page-28-0"></span>2.2.19 Change home directory permissions from 775 to 700

#### **Description**

By default, home directories of users are accessible (read, execute) by any other user in the system. As this is a potential security leak, home directories should only be accessible by its owner. SAP HANA system users (*<sid>adm*) have their home directories in the directories /usr/sap/<sid>/home/. As this directory structure is in the domain of SAP, we do not predescribe any changes here.

#### **Procedure**

The following commands will set the permissions to 700 (directory only accessible for the user) for all home directories in /home :

chmod 755 /home for a in /home/\*; do echo "Changing rights for directory \$a"; chmod 700 "\$a"; done

#### **Impact**

System users are not allowed anymore, to access other users home directories. An exception is made to  $\langle$ sid>adm users with their home directories in /usr/sap/ $\langle$ sid>/home.

#### **Priority**

<span id="page-28-1"></span>medium

### 2.2.20 Modify permissions on certain system files

#### **Description**

Many system files are group- or world-readable by default. For those files, that carry sensitive information, this can be a security risk. Changing the file permissions of these files to more restrictive values, increases the security. SUSE provides the tool chkstat to check and set file permissions of certain files, that are defined in one of the following configuration files:

```
permissions.local
permissions.easy
permissions.paranoid
permissions.secure
```
The permissions.local file is dedicated for user-defined file permissions.

#### **Procedure**

For SAP HANA systems we recommend to use the permissions.easy pattern plus some additional file permissions that will be stored in the permissions.local pattern. First, add the following permission settings to the file /etc/permissions.local :

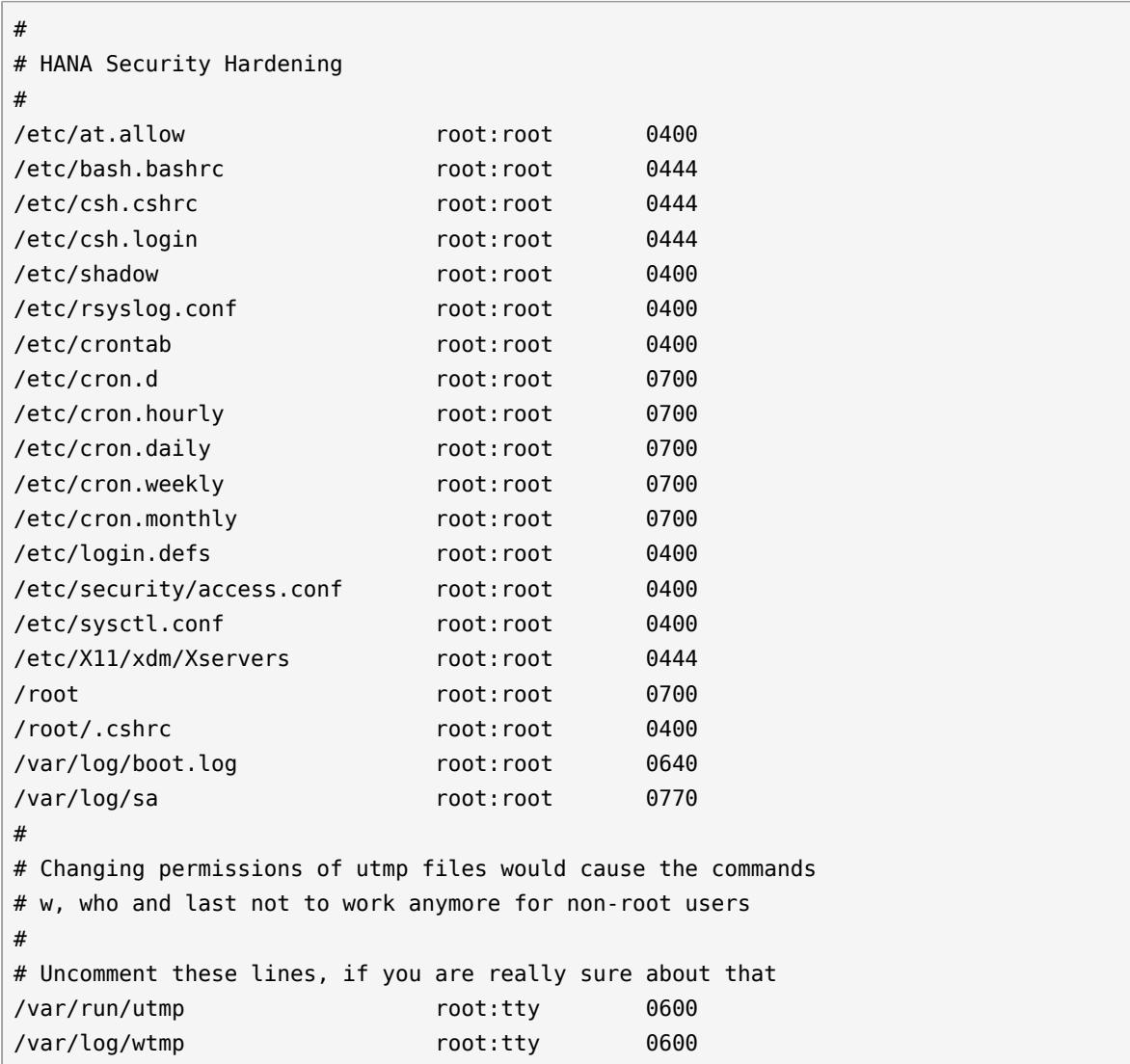

Then, install the patterns permissions.easy and permission.local in the right order.

chkstat --set permissions.easy chkstat --set permissions.local

#### **Impact**

Some system administration tasks, that require access to files mentioned above and that are usually performed as normal system user, have to be performed as root user.

**Priority** medium

## <span id="page-31-1"></span><span id="page-31-0"></span>3 SAP HANA Firewall

## 3.1 SAP HANA Network Communication

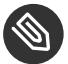

Note

The SAP HANA Firewall only includes rules for IPv4 at the moment.

The *SAP HANA Security Guide, section 5.2: Network Security* recommends, that different components of the SAP HANA database should operate in different network zones. Also, the network communication should be restrictively filtered in order to follow a minimal communication approach.

In practice this results in segmenting the network communication of certain SAP HANA components into multiple dedicated IP networks (ISO/OSI Layer 3). The SAP HANA system is connected with exactly one interface to each IP network. Typically, these interfaces are logical bonding interfaces, that include two or more physical interfaces for redundancy. The physical interfaces are connected to separated Ethernet network segments (ISO/OSI Layer 2).

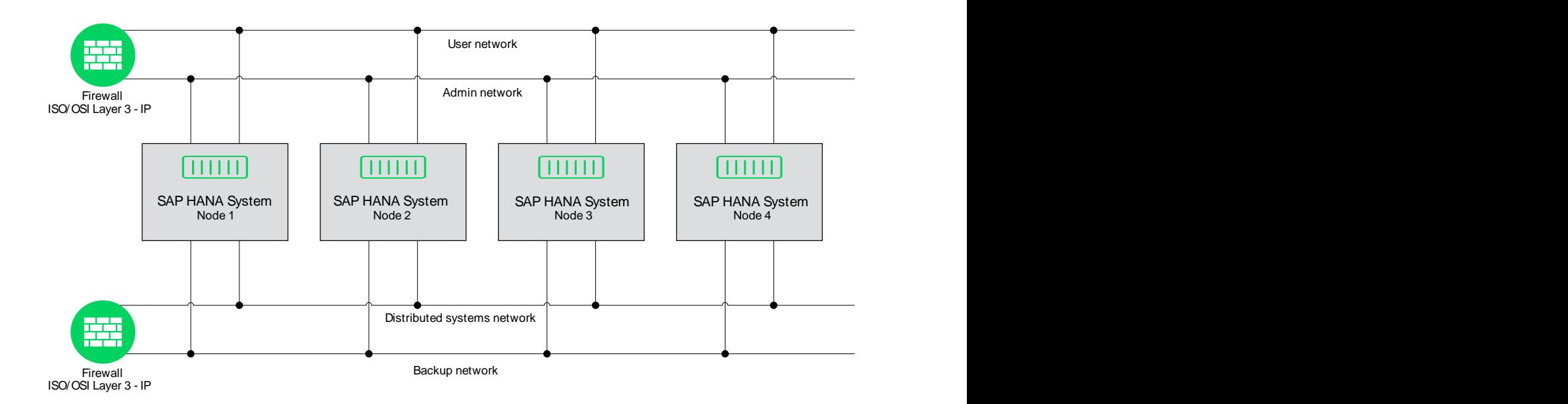

**FIGURE 3.1: EXAMPLE OF A SAP HANA NETWORK DIAGRAM WITH EXTERNAL FIREWALLS**

All SAP HANA networks should be either isolated (i.e. distributed system networks), or if they require communication from other networks (i.e. user communication), they should be behind an external firewall. This external firewall should only allow traffic for a SAP HANA network, that is required for the communication with the SAP HANA services that are listening on this network.

In some cases an external firewall cannot be provided or certain networks are shared between many servers not just SAP HANA database systems. In this case, a local running firewall can takeover some of the functionality of an external firewall.

# <span id="page-32-0"></span>3.2 Local Firewall for SAP HANA

The security of a SAP HANA database can be further improved by configuring a local running firewall. This firewall should only allow network communication on ports, where HANA services or other required system services are listening. Communication to all other ports should be dropped and optionally be logged. This complies with the "minimal communication approach" suggested in the SAP HANA Security Guide.

SUSE developed a dedicated local firewall for SAP HANA, based on Linux iptables. This firewall takes all requirements from typical SAP HANA systems into account.

The firewall provides the following features:

- Predefined SAP HANA services definitions (according to the SAP HANA Master Guide)
- Able to protect multiple SAP HANA instances running on one server
- Interface / service mappings for an unlimited number of interfaces
- Possibility to directly use service definitions from /etc/services
- Access to services can be restricted to certain source networks
- Option to log dropped packets to a firewall logfile
- Simulate option, that prints the iptable commands to the console instead of executing them (What if…)

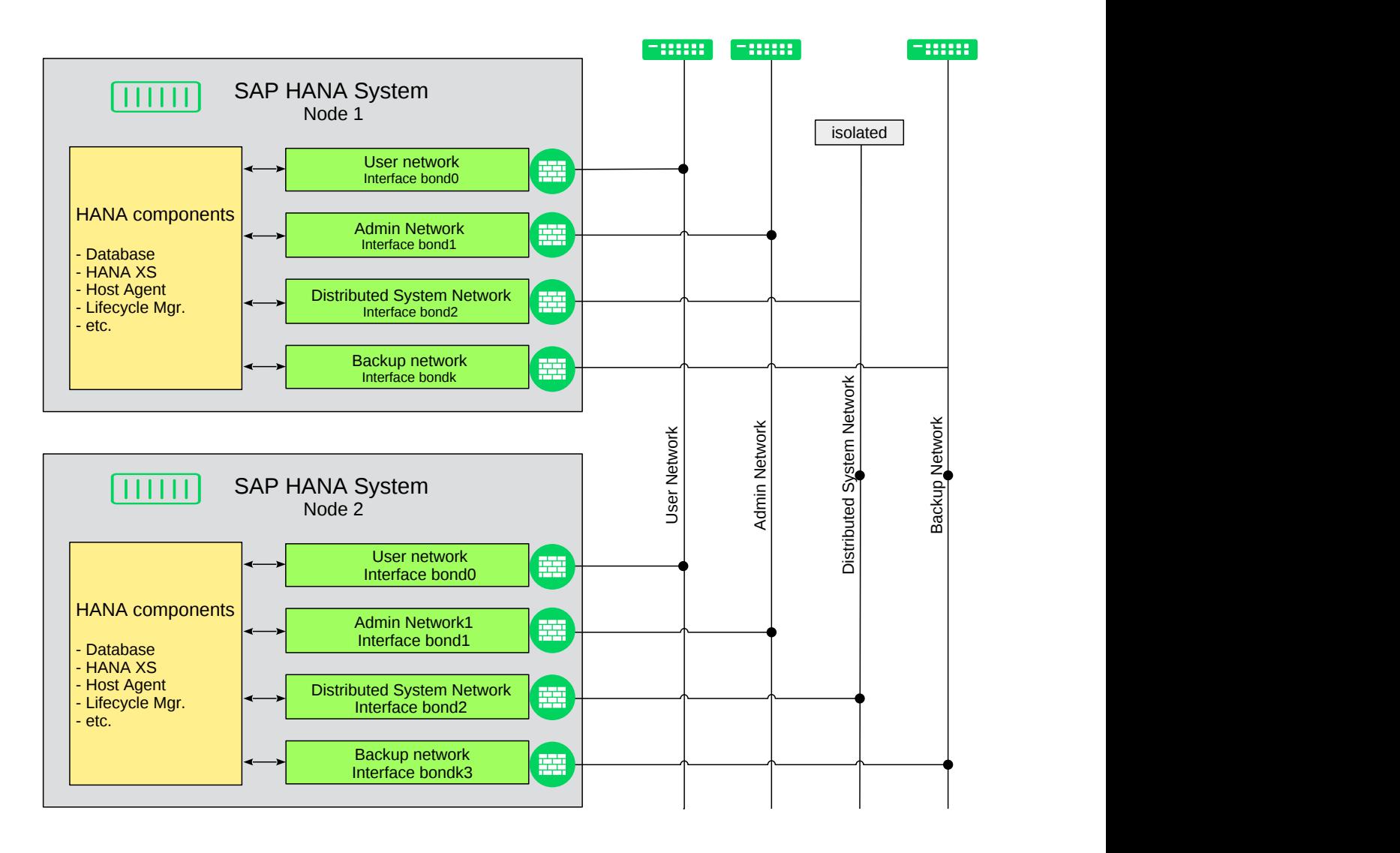

**FIGURE 3.2: EXAMPLE OF A SAP HANA FIREWALL NETWORK DIAGRAM**

Not every scenario requires having a dedicated local firewall on the SAP HANA servers. For example, if all SAP HANA networks are behind a properly configured external firewall, a local firewall is not necessarily required.

However, in some cases it helps to improve the network security and can even improve network debugging capabilities ( $\rightarrow$  logging of dropped packets). The most common cases, when a local running firewall makes sense, are

- when an external firewall is not available, that protects non-isolated SAP HANA networks from other networks (e.g. user network)
- when an external firewall can not be configured restrictive enough, to only allow network communication for particular SAP HANA ports for certain SAP HANA networks
- when an external firewall provides to less security zones
- when a protected network contains many different servers, i.e. non-SAP servers in the same network

There are also other reasons, when a local firewall could makes sense. For example, a local firewall prevents unwanted services or deamons listening TCP or UDP ports and receiving connections. That is because all not specifically allowed network ports are blocked by default. Also, unauthorized network traffic received on blocked ports can be logged. This allows to easily identify unwanted connection attemps. Last but not least, a local firewall can be a set requirement by corporate security policies or security audits.

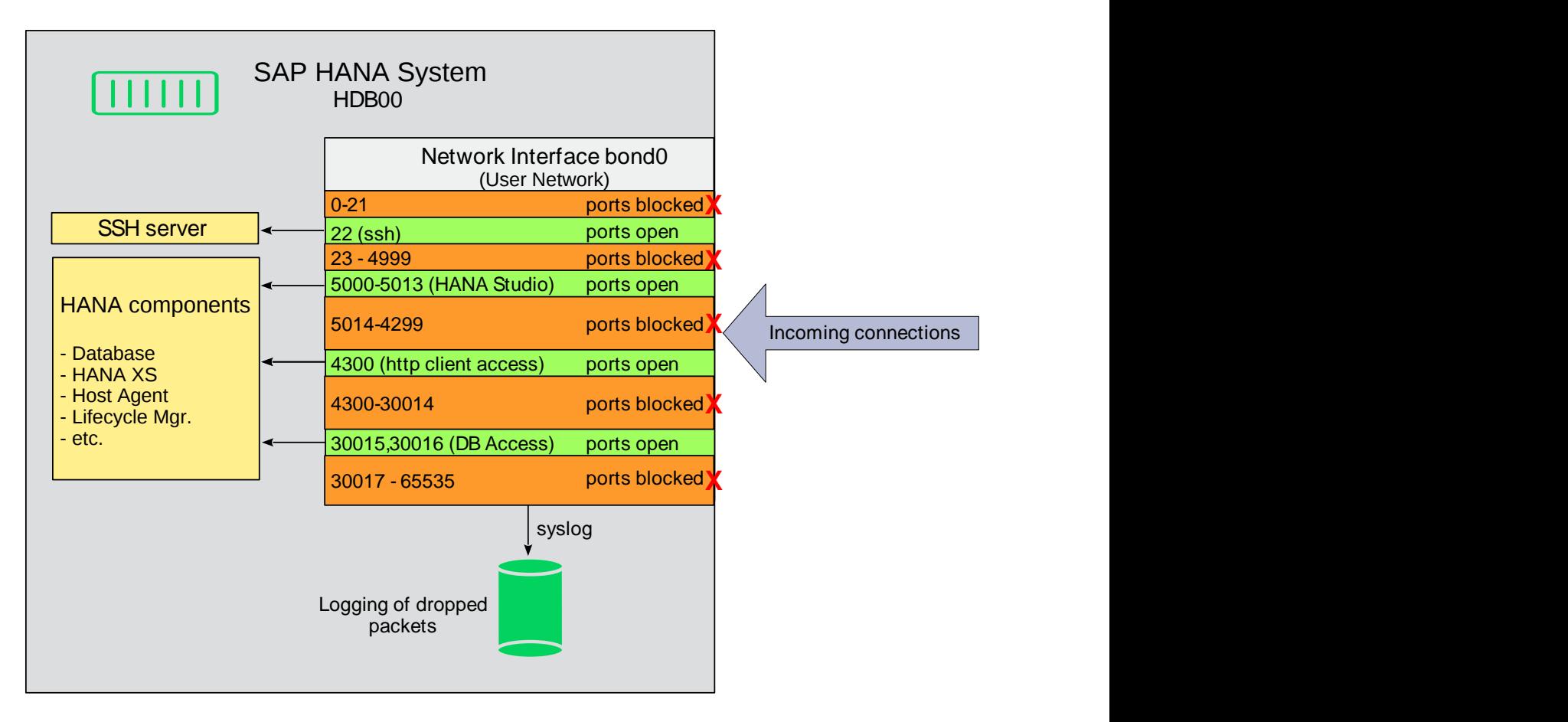

<span id="page-34-0"></span>**FIGURE 3.3: EXAMPLE OF A SAP HANA FIREWALL NETWORK TRAFFIC FLOW**

## 3.3 Installation

The SAP HANA firewall is available in the repositories for SLES12 for SAP Applications. It extends the SuSEFirewall2 configuration by adding rule sets.

zypper install HANA-Firewall

The package installs the following files:

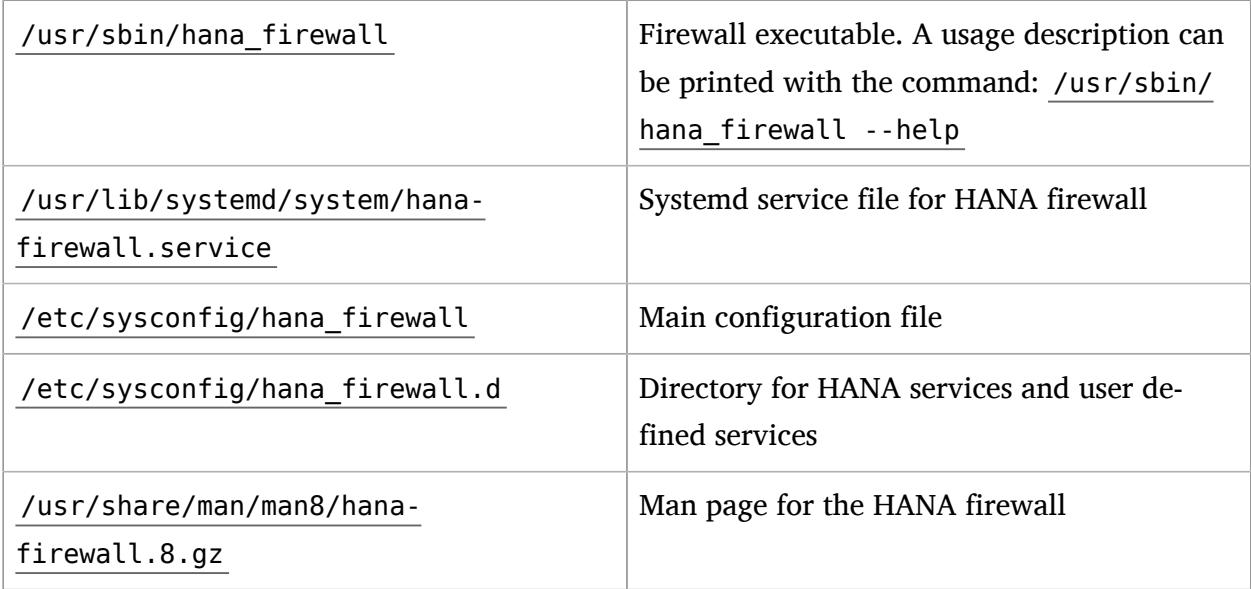

## <span id="page-35-0"></span>3.4 Configuration

The configuration can be done by:

- the YaST SAP HANA Firewall module (yast hanafirewall)
- the YaST sysconfig module (yast sysconfig) or on
- the command line with hana-firewall

<span id="page-35-1"></span>The chapter *Configuring HANA-Firewall* in the *SLES for SAP Applications Guide* describes the SAP HANA Firewall YaST module and lists some advice reagarding multi-tenant HANA databases.

### 3.4.1 Prerequisites

Make sure, that you have no non-SUSE local firewall running or which starts automatically after a reboot.

## <span id="page-36-0"></span>3.4.2 Quick Configuration Guide

This quick configuration guide provides a small setup procedure for a simple SAP HANA firewall setup without using YaST.

- **1.** Open the configuration file /etc/sysconfig/hana-firewall
- **2.** Add all installed SAP HANA systems and instances to the parameter HANA\_SYSTEMS as a space separated list. Use the format <sid><instance-nr>, i.e. HDB00
- **3.** Edit the network interface / service mappings using the INTERFACE\_<n> and the INTERFACE <n> SERVICES parameters. INTERFACE <n> SERVICES has to list all services that should be opened on a particular interface as a space separated list.

Here an example:

```
# Interface eth0
INTERFACE_0="eth0"
# Enable all HANA services for all HANA instances + ssh service on eth0
INTERFACE_0_SERVICES="HANA_* ssh"
```
If you have multiple network interfaces, configure INTERFACE\_<n> and INTERFACE\_<n>\_SERVICES parameters for each interface

- **4.** Save the configuration
- **5.** Now you can test the firewall. The sub-command *dry-run* displays a list of the resulting iptables rules, *apply* will activate these rules and *status* reports the current status:

```
hana-firewall dry-run
hana_firewall apply
hana_firewall status
```
**6.** If everything is working correctly, edit the file ``/etc/sysconfig/hana-firewall` again and set the global parameter

OPEN\_ALL\_SSH="no"

**7.** Make sure, that you have the SSH service configured on at least one interface. Otherwise you might not be able to login anymore.

**8.** Apply the changed configuration using the command:

hana\_firewall apply

**9.** Make sure, that the firewall gets started on bootup

```
systemctl enable hana-firewall.service
```
## <span id="page-37-0"></span>3.4.3 Detailed Configuration

The quick configuration above described the manual way of setting up the HANA firewall, the *SLES for SAP Application Guide* introduces the YaST HANA Firewall module, therefore the YaST sysconfig modul is used here for a detailed configuration.

yast2 sysconfig

Navigate to *Network / Firewall / HANA Firewall*. The configuration is divided into two categories *Global Parameters* and *Interfaces*. In the *Global parameters* section, parameters like the installed SAP HANA systems/instances are configured. In the *Interfaces* section, the network interface / service mappings are defined.

#### 3.4.3.1 *Global Parameters* section

#### **List of HANA systems and instance numbers**

This setting contains a list of HANA systems and instance numbers in a space separated list. The format is *<SID><INSTNACE NR>*, i.e. *HDB00*. Based on this values, the firewall automatically creates ports and port-ranges for the HANA firewall services mentioned below.

Example:

HANA\_SYSTEMS="HDB00"

#### **Open SSH on all devices**

Opens the SSH (secure shell) port on all interfaces. This is useful for testing purposes, to avoid accidentally locking out of admin users. In the final firewall configuration, SSH should be only enabled for selected interfaces and the global setting should be turned off.

Example:

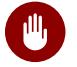

## Warning

Open the SSH port on all interfaces should be done only temporarily during testing. In the final configuration OPEN\_ALL\_SSH should be set to "no".

#### **Log dropped packets to syslog**

Enabling of this option causes the HANA firewall to log dropped packets to syslog in /var/ log/firewall . In order to prevent syslog storms, it limits the amount of logged packets to 5 packets / minute, with a burst rate of 10 packets. This option can be useful, to identify attacks and portscans, but also helps to identify valid remote connection attemps, that require additional ports opened in the firewall.

Example:

ENABLE\_LOGGING="yes"

### 3.4.3.2 *Interfaces* section

INTERFACE and INTERFACE SERVICES parameters map services to network interfaces. INTER-FACE parameters have to be in the format INTERFACE  $\leq 0$ -n> and contain names of valid network interfaces, like *eth0* or *bond0*. INTERFACE SERVICES parameters have to be in the format INTERFACE <0-n> SERVICES and contain one or more service names in a comma separated list.

Service names can be all services defined in directory /etc/sysconfig/hana\_firewall.d as well as all service names from /etc/services. A special HANA service is called HANA \* which includes all SAP HANA services.

Detailed service descriptions can be found in the appropriate service definition files in the directory /etc/sysconfig/hana\_firewall.d or in this document section *Predefined Services*. All service names can be optionally prepended by a network or host definition in the format :<network>[/<cidr netmask>] .

Examples:

INTERFACE\_0="eth0"

```
INTERFACE_0_SERVICES="HANA_* ssh"
INTERFACE_1="bond1"
INTERFACE 1 SERVICES="smtp ssh:10.0.0.0/24 ntp:10.10.10.1 HANA HTTP CLIENT ACCESS"
```
<span id="page-39-0"></span>INTERFACE\_2="eth0:1" INTERFACE\_2\_SERVICES="HANA\_SYSTEM\_REPLICATION HANA\_DISTRIBUTED\_SYSTEMS HANA\_SAP\_SUPPORT"

## <span id="page-39-1"></span>3.5 Services

## 3.5.1 Service Definitions

A service is a named definition of TCP or UDP ports used by a specific network service. Common services are defined in /etc/services . For an easier configuration of the firewall, additional services are provided by the package or even can be created manually. The SAP HANA firewall service definitions are stored in the directory /etc/hana-firewall.d . Each file (in capital letters) defines one service. The service name equals to the file name and can immediately be used in the *Interfaces* section of the main configuration. Each service file currently requires two parameters (TCP, UDP) that specify the TCP and UDP ports and/or port-ranges. Ports and port ranges have to entered as a space separated list. Port ranges are defined in the format:  $\le$ tart port>:<end port> , i.e. 10000:20000 .

Examples:

```
TCP="22"
IDP=""
```

```
TCP="10050:10054 111 2049"
UDP="10050:10054 111 2049"
```
To create a new user defined service, you can use the script create new service :

```
cd /etc/sysconfig/hana_firewall.d
./create_new_service
```
Then just follow the instructions on the screen. After the service has been created, it can immediately be used.

## <span id="page-40-0"></span>3.5.2 Predefined Services

#### 3.5.2.1 HANA Services

The *SAP HANA Administrators Guide* and the *SAP HANA Security Guide* describe all services and the required TCP/UDP ports that SAP HANA uses (They also can be found in the tabular overview "TCP/IP Ports of All SAP Products": <https://help.sap.com/viewer/ports> a). Most of these services are available as predefined services in the HANA firewall.

Most SAP HANA services select port numbers based on the instance number of a SAP HANA system. The HANA firewall automatically expands the following SAP HANA services into the correct port numbers according to the defined instance number.

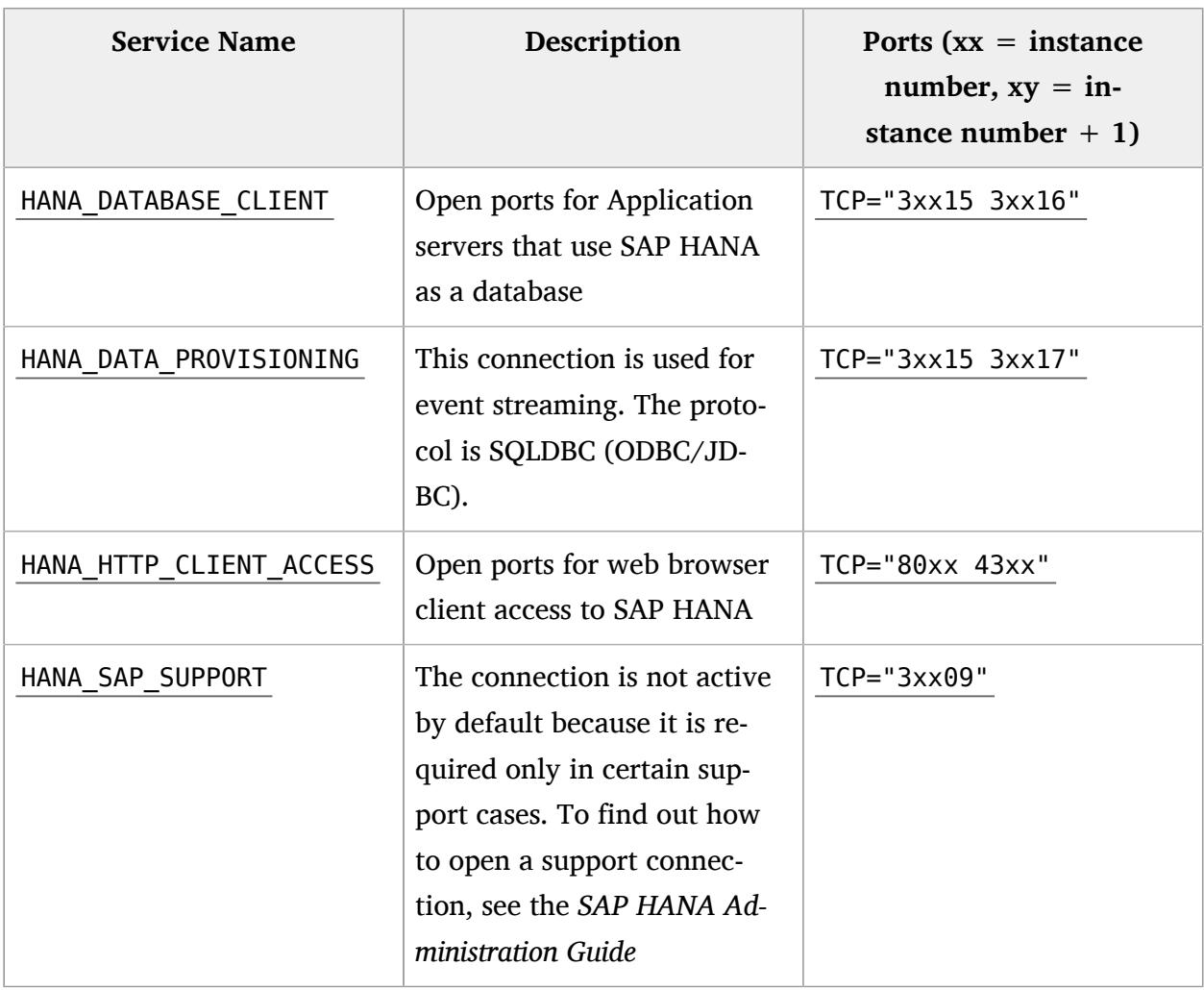

#### **TABLE 3.1: LIST OF SHIPPED SAP HANA SERVICE DEFINITIONS (HANA-FIREWALL 1.1.5)**

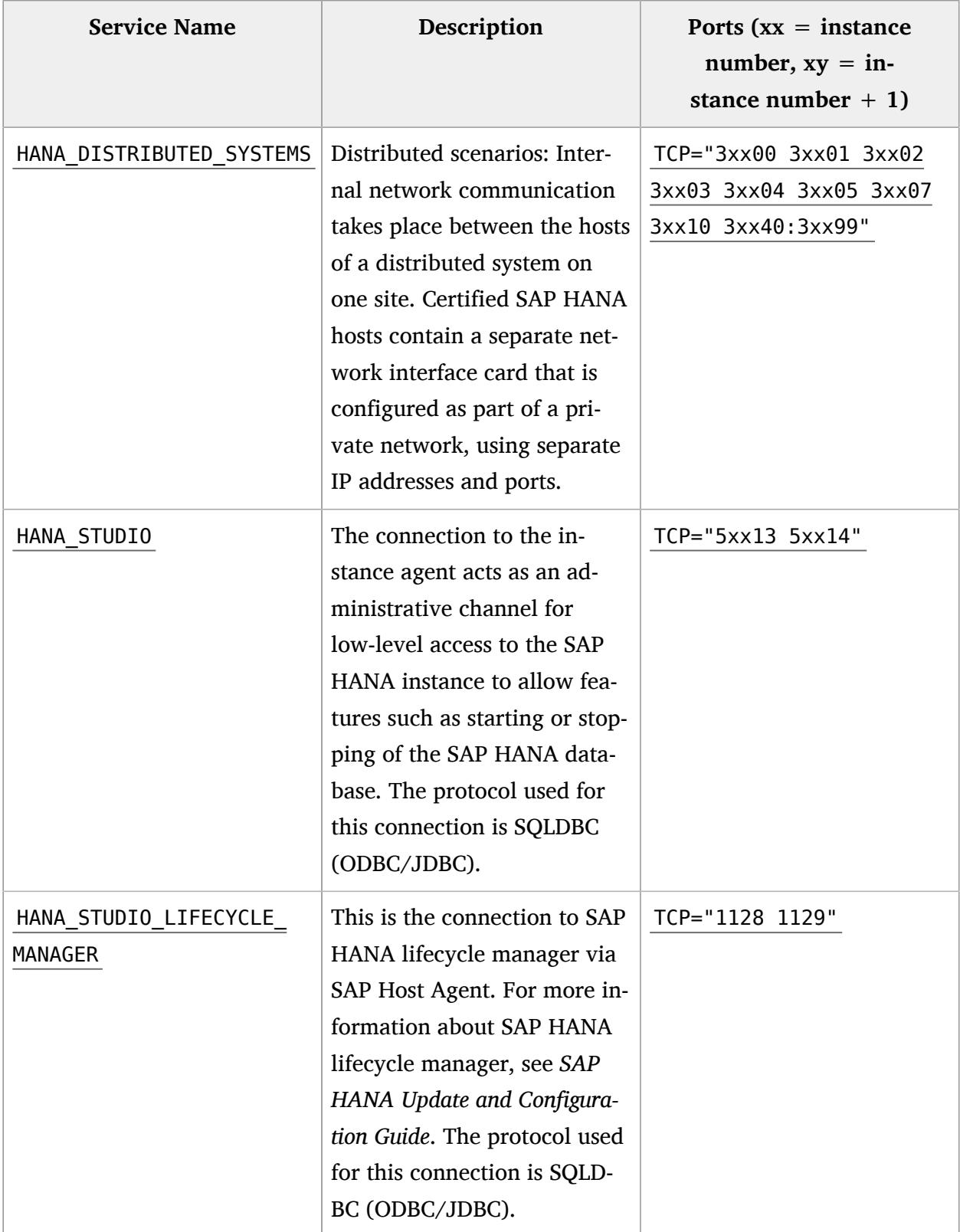

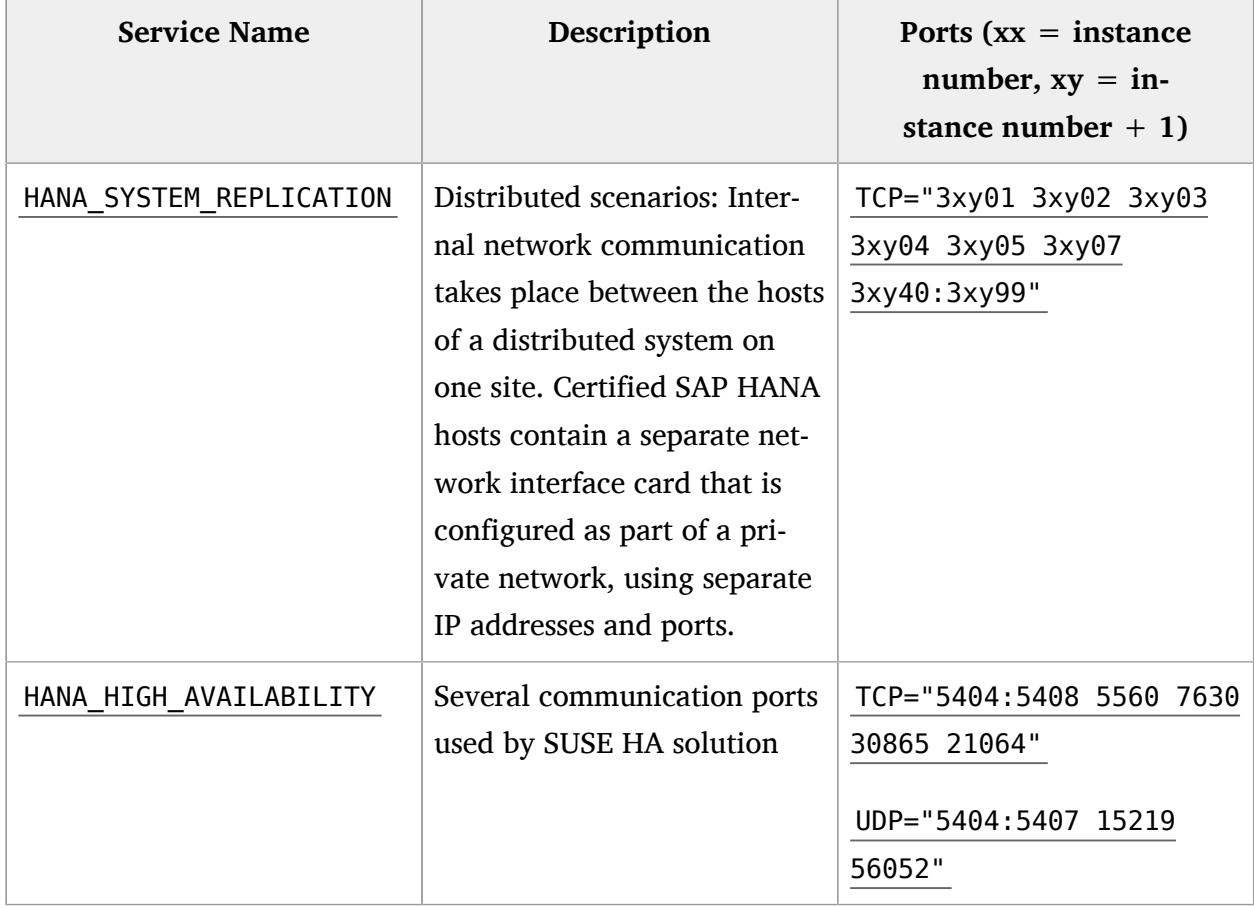

## 3.5.2.2 User Services

Currently there is only one predefined user service for a local running NFS server.

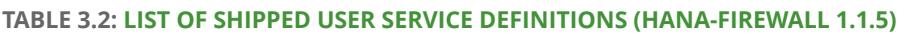

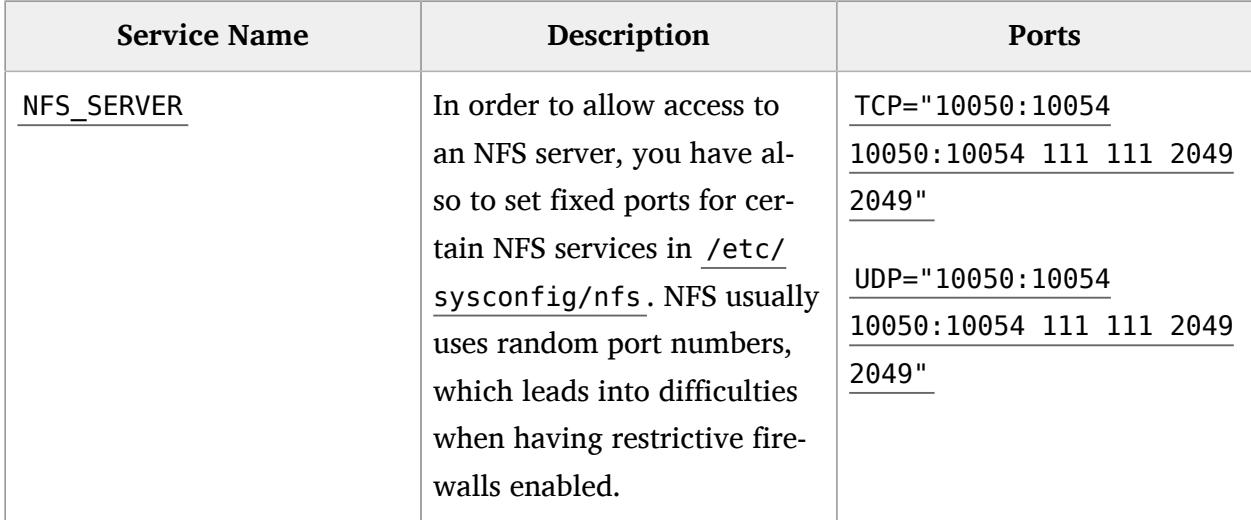

## <span id="page-43-1"></span><span id="page-43-0"></span>3.6 Testing & Activation

### 3.6.1 Testing the Firewall

After the firewall has been properly configured, it should carefully be tested. First, you should simulate the start with the *dry-run* option. This option just prints the iptables commands to STDOUT without of actually executing the iptable commands.

```
hana_firewall dry-run
```
If you are satisfied with the rules, you can activate the firewall using the command:

hana\_firewall apply

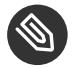

#### Note

If you have an error in your configuration, you will get a detailed description of what went wrong.

Now the firewall can be tested.

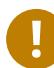

### Important

After making any changes in the configuration, you always have to apply the new rules.

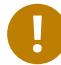

#### Important

Please do not forget to set the global parameter OPEN\_ALL\_SSH to *no* and to configure the SSH service for the apropriate interfaces.

### <span id="page-43-2"></span>3.6.2 Enabling the Firewall

In order to start the firewall on system boot automatically, you have to enable the HANA firewall service:

systemctl enable hana-firewall.service

Make sure, that there is no other non-SUSE firewall enabled, that starts automatically.

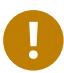

### Important

Since SLES12 HANA firewall is part of SuSEfirewall2 and will start it automatically, it does not matter whether the SuSEfirewall2 service is enabled or not. Please also be aware that the resulting iptables rules are a combination from **BOTH**, HANA firewall and SuSEfirewall2!

# <span id="page-45-0"></span>4 SUSE Remote Disk Encryption

All data processed by SAP HANA can contain sensitive information that has to be protected. Even if the SAP HANA has a built-in encryption for most of the data, some information like the log files stored on disk are unencrypted.

Files system and disk encryption has been available for a long time and can be configured easily with YaST, but on each boot the passphrase has to be entered manually. However such manual intervention on every reboot (e.g. after operating system updates or High Availability clusters fencing) is error prone and does not scale. SUSE Remote Disk Encryption removes the need to manually intervene on reboot by automatically providing the encryption keys via network.

SUSE Remote Disk Encryption allows encryption keys safely stored on a remote key server. During boot the host contacts the key server on a TLS secured connection to retrieve the necessary keys automatically to unlock the data.

Clearly the key server should be a dedicated security-hardened and protected system, since anyone with access to this system could retrieve the keys and decrypt the data.

The "SLES for SAP Application" guide describes the setup of client and server in chapter "Encrypting Directories Using cryptctl" (<https://www.suse.com/documentation/sles-for-sap-12/>  $\triangledown$ ) in detail.

# <span id="page-46-1"></span><span id="page-46-0"></span>5 Minimal OS Package Selection

## 5.1 Background

A typical Linux installation has many files that are potentially security relevant. This is especially true for binary files and executables. Also every running service might potentially be vulnerable to a local or remote attack. Therefore it is recommended to have as less files (binaries, executables, configuration files) installed and as few services running as possible.

SUSE Linux Enterprise Server provides a RPM package for each logical component, like an Linux application, a service or a library. A RPM package groups all files, including executables, other binaries, configuration files and documentation files, that belong to this particular component. The most common packages are grouped by use-cases as *Installation Patterns*. These patterns can be selected during the OS installation or later via YaST in order easily get an installation that fits the requirements of a particular use-case, e.g. SAP server with development tools.

Reducing the number of installed RPM packages to a minimum, lowers the amount potentially vulnerable files on the system and therefore significantly improves the overall security of a system. Furthermore, a low number of installed packages reduces the number of required (security) updates and patches that have to be applied to the system on a regular basis.

SAP HANA is a very complex application, shipped in different versions and having many additional components available. This makes it difficult to follow the concept of installing only a minimal set of packages. Therefore, the current approach to minimal package selection is to use the SLES installation patterns *Base System* + *Minimal System* and add the *SAP HANA Server Base* optionally. Depending on the actual setup, further packages might be required.

# <span id="page-46-2"></span>5.2 Required Installation Patterns and Packages

The required software for SAP HANA is described in *SUSE Linux Enterprise Server 12.x for SAP Applications Configuration Guide for SAP HANA* attached to SAP note *1944799 - SAP HANA Guidelines for SLES Operating System Installation*

The document lists the necessary patterns and additional software packages.

It is strongly recommended to install at least the two patterns

- *Base System* (adds *YaST2 configuration packages* as a dependency)
- *Minimal System (Appliances)*

This results in a total amount of around 880 packages, compared to 1700 packages of a standard installation.

For SSL support, also the SAPCYPTOLIB (SAP package) and the SAR archiver tool should be installed.

In some rare cases, the support might ask for the installation of additional packages. Therefore, we generally recommend to have SLES update repositories configured on your HANA system in order to be able to quickly install new packages.

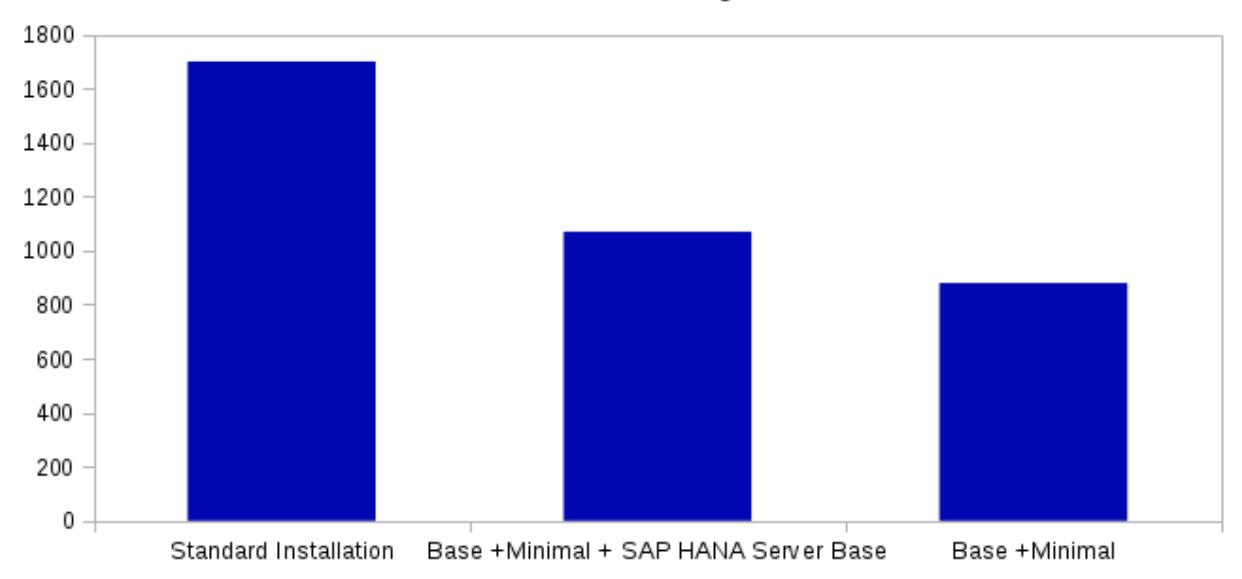

Amount of Packages

**FIGURE 5.1: COMPARSION OF THE AMOUNT OF INSTALLED PACKAGES BETWEEN CERTAIN PACKAGE SELECTIONS**

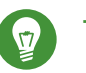

## Tip

If you want to enable X11 forwarding for remote ssh connections ( ssh -X or ssh -Y ), the additional package xauth is required. X11 forwarding via ssh is useful i.e. when using the graphical HANA installer.

# <span id="page-48-1"></span><span id="page-48-0"></span>6 Security Updates

# 6.1 Security Updates for SUSE Linux Enterprise Server 12

As with commercial software, open source software is also frequently tested by hackers and security experts for vulnerabilities – and can contain programming errors what may result in security risks. One of the most famous vulnerabilities in the last years was found in the OpenSSL library and is well known under the name *heart bleed bug*.

As soon as newly found security vulnerabilities are reported, e.g. on security mailing-lists or by security advisories, the affected code get fixed quickly – sometimes within hours. This is performed either by the authors of the affected application, by security experts in the community or by the Linux distributors.

For SUSE Linux Enterprise Server, the resulting security patches are quickly incorporated into the corresponding software package and published as security updates through our update channels. As soon as they arrive there, they are available for all SUSE Linux Enterprise Server customers and should be applied regulary.

## <span id="page-48-2"></span>6.2 SUSE Linux Enterprise Server Update Channels

In order to be able to receive security updates (and other updated packages) on SAP HANA systems, the SUSE update channels must properly be configured. Usually SAP HANA systems do not have direct access to the Internet. This requires a update proxy between the corporate network and the Internet, like our SUSE SMT server or a SUSE Manager instance.

To verify, if your HANA system has been properly configured to receive updates check if it has been registered to the SUSE update channels:

zypper lr

This command listens the available Software repositories of a SUSE Linux Enterprise Server instance. The output should show the update channel for the particular Service Pack of SUSE Linux Enterprise Server 12. On SUSE Linux Enterprise Server for SAP Applications 12, also the update channels for the Service Pack of SLES for SAP-Applications and the for the HA extension should be present.

There are many ways to install new patches and also to selectively install just the security updates. The most common way to install only security updates, is to execute the following commands:

```
zypper ref # Refreshes the update sources
zypper patch -g security # Install security patches only
```
More information on how to properly configure a HANA systems to receive updates, can be found in the document *SUSE Linux Enterprise Server Maintenance made simple* available in our resource-library (<https://www.suse.com/de-de/products/sles-for-sap/resource-library/> 2).

## <span id="page-49-0"></span>6.3 Update & Patch Strategies

In many cases, organizations have corporate polices in place, that describe requirements on updating and patching of Linux servers.

<span id="page-49-1"></span>The following overview describes some of the most common update & patch strategies, as well as their advantages and disadvantages.

## 6.3.1 Installation of all new updates & patches on a regular basis

#### **Description**

Installation of new updates and patches, e.g. once a day or once a week either manually by a System Administrator or using automatic update tools like YOU (YaST Online Update) or SUSE Manager. Since SUSE does not implement any new features between Service Packs, updates & patches (incl. security updates) are usually harmless for a system. However, in some rare cases, updates might cause problems and can compromise the stability of a system.

#### **Advantages**

System is always up-to-date and latest security updates are applied quickly. This makes a system very secure.

#### **Disadvantages**

In some rare cases, updates & patches might cause problems. Also some updates (e.g. kernel) require a reboot.

#### **Recommendation**

Good strategy for all non-productive HANA systems, but not for systems that are in production.

## <span id="page-50-0"></span>6.3.2 Installation of all new updates & patches during maintenance windows

#### **Description**

This strategy is very similar to the last one, but it ensures, that a SAP HANA system is out of production or tagged with a limited availability during the update cycle. This is a very commonly used strategy for systems running large databases.

#### **Advantages**

Problematic updates will not put a productive SAP HANA system into danger.

#### **Disadvantages**

Since maintenance windows usually have long timeframes in between (e.g. once a month), systems might not be up-to-date from a security perspective.

#### **Recommendation**

This is only a good strategy, if important security updates are installed outside of the normal maintenance windows.

## <span id="page-50-1"></span>6.3.3 Selective installation of new updates & patches (e.g. security updates only)

#### **Description**

A selective installation of patches and updates, e.g. security updates only, further reduces the probability of installing problematic updates. This strategy is frequently combined with updating systems on a regular basis. The selective installation of packages can be performed using zypper, YaST or with SUSE Manager.

#### **Advantages**

Mostly up-to-date system with (almost) all security patches installed.

#### **Disadvantages**

Selecting packages has to be done manually and creates reccurring effort, if one of the filters provided by zypper (e.g. cve number, categor<, severity) cannot be used.

#### **Recommendation**

Probably the best update strategy, but also the most complicated one.

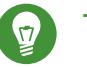

Tip

An important issue with updates is in most cases the reboot and the involved downtime. Some kernel updates are shipped as live patches and do not require a reboot anymore. More details can be found in the *SLES Administration Guide, chapter: Live Patching the Linux Kernel Using kGraf*.

### <span id="page-51-0"></span>6.3.4 Not updating

#### **Description**

A system is not registered to the SUSE update channels and no updates are applied Advantages: None

#### **Disadvantages**

Constantly increasing number of known security vulnerabilities make the system an ideal target for hacker attacks

#### **Recommendation**

We strongly recommend to subscribe to the SUSE update channels and to install at least security-updates on a regular basis.

Which update strategy fits best for the SAP HANA systems in an organization heavily depends on the corporate updating & patching policies / guidelines as well as on the requirements on a particular SAP HANA system. For important SAP HANA systems a more conservative update strategy should be chosen. For test systems, updates might even be applied automatically, i.e. using YOU (YaST Online Update), on a regular basis.

# <span id="page-52-0"></span>7 Outlook

Even though, this guide already covers most security hardening topics, we are planning to do further improvements. Also, later versions of SAP HANA might have changed or new requirements on the hardening settings, the firewall or the minimal package selection. It is planned to incorporate these new requirements as soon as they occur.

We recommend to check for updated versions of this document from time to time in the resource library on the SUSE website1 <https://www.suse.com/products/sles-for-sap/resource-library/> **7.** 

# <span id="page-53-0"></span>8 About the Authors

This document has been developed by Markus Guertler (Architect & Technical Manager SAP in the SAP Linux Lab), Sören Schmidt (Architect in the SAP Linux Lab) and Alexander Bergmann (Software Security Engineer in the SUSE Maintenance & Security team).

# <span id="page-54-0"></span>9 Further Information & References

The following table gives an overview about sources for further information regarding the discussed topics in this guide.

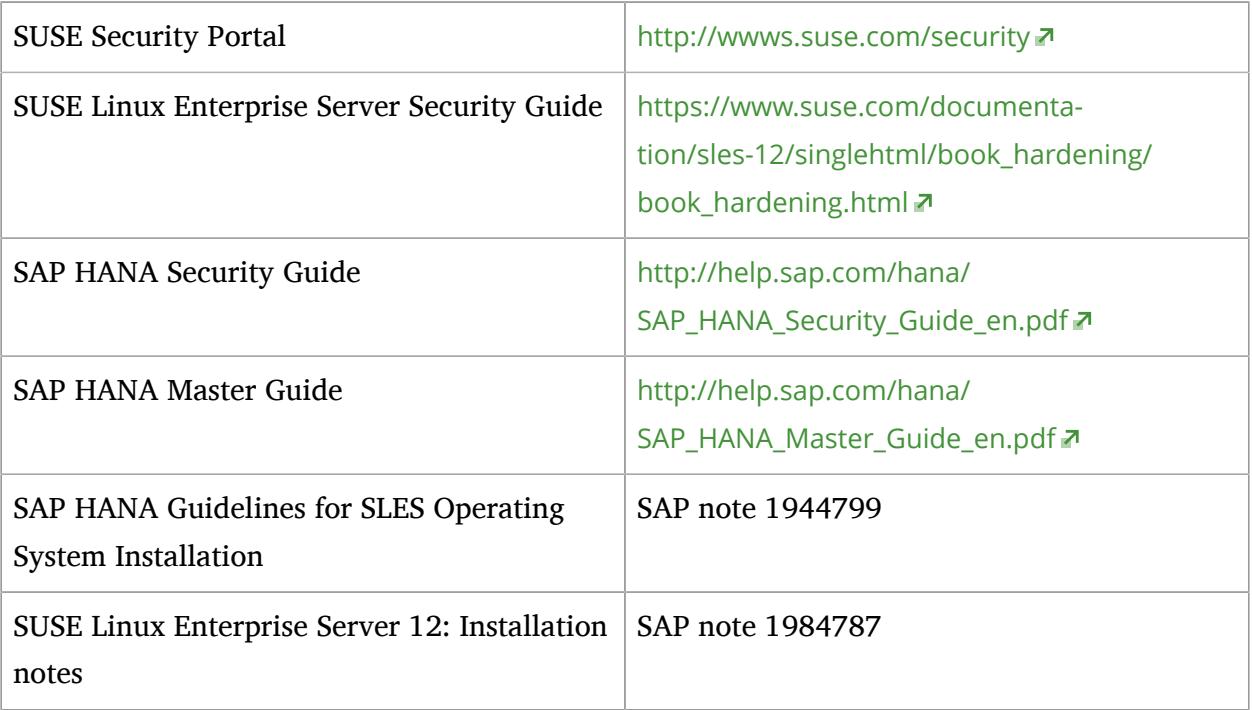

If you have any questions, comments or feedback on this document, please don not hesitate to contact us under the following email address: [saphana@suse.com \(mailto:saphana@suse.com\)](mailto:saphana@suse.com) 7.

# <span id="page-55-0"></span>A Documentation Updates

This chapter lists content changes for this document since its first release.

# <span id="page-56-0"></span>B Coypright Information

Copyright © 2006– 2017 SUSE LLC and contributors. All rights reserved.

Permission is granted to copy, distribute and/or modify this document under the terms of the GNU Free Docu- mentation License, Version 1.2 or (at your option) version 1.3; with the Invariant Section being this copyright notice and license. A copy of the license version 1.2 is included in the section entitled "GNU Free Documentation License".

For SUSE trademarks, see <http://www.suse.com/company/legal/>  $\lambda$ . All other third-party trademarks are the property of their respective owners. Trademark symbols (®, ™ etc.) denote trademarks of SUSE and its affiliates. Asterisks (\*) denote third-party trademarks. All information found in this book has been compiled with utmost attention to detail. However, this does not guarantee complete accuracy. Neither SUSE LLC, its affiliates, the authors nor the translators shall be held liable for possible errors or the consequences thereof.